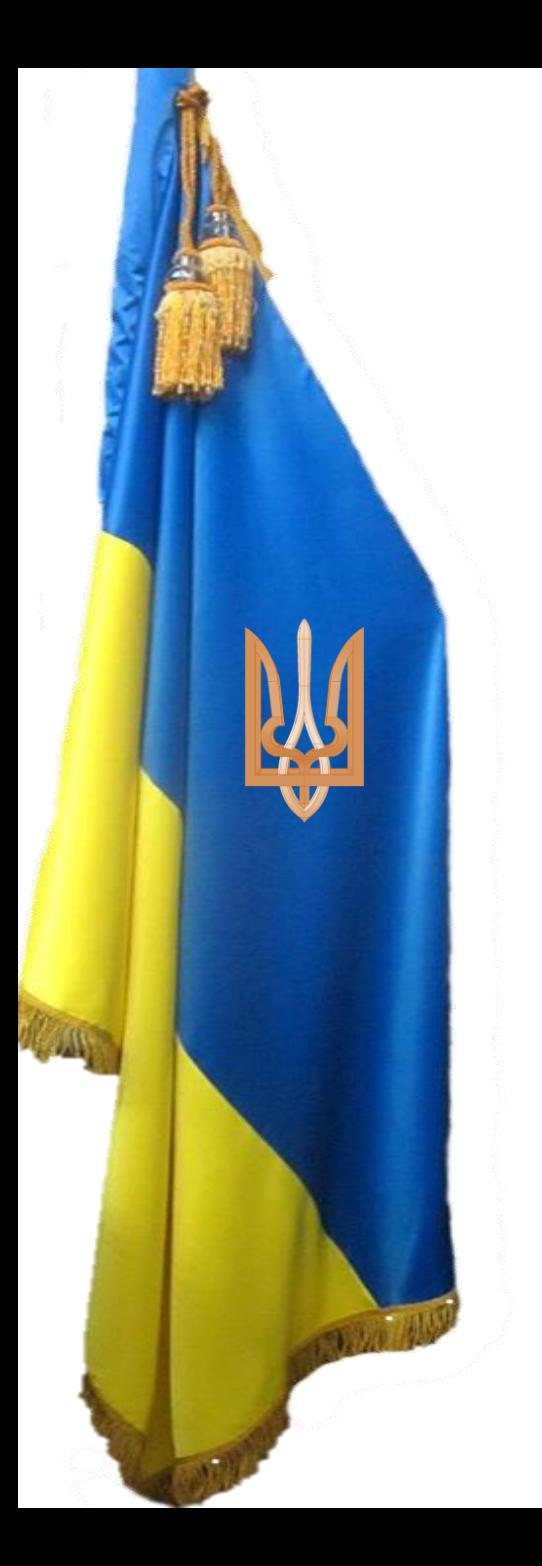

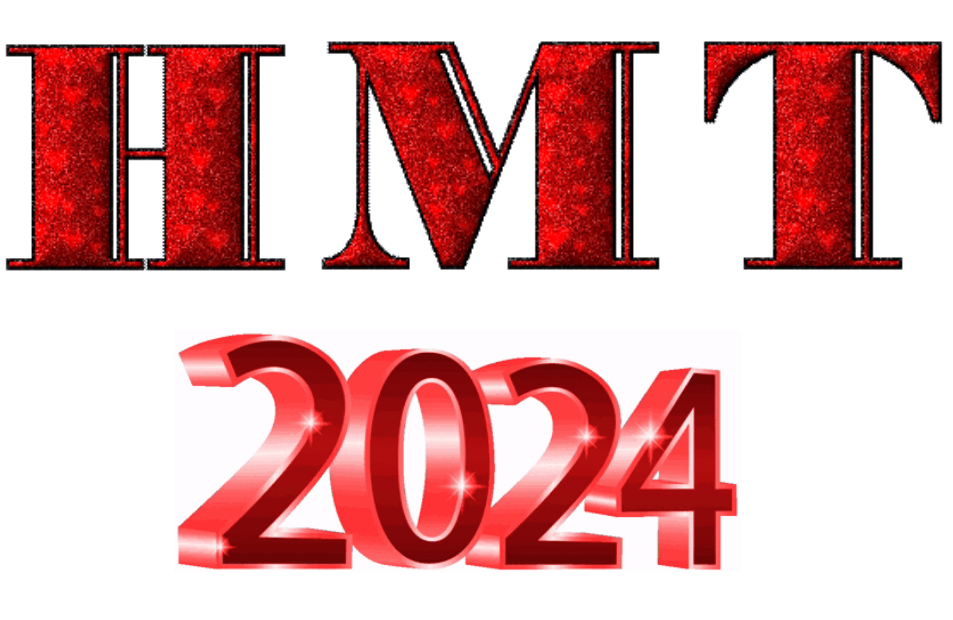

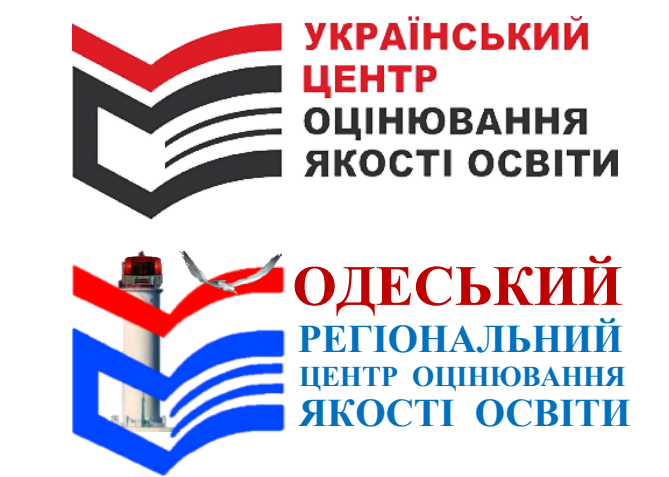

# **РЕГЛАМЕНТ**

**роботи тимчасового екзаменаційного центру у 2024 році**

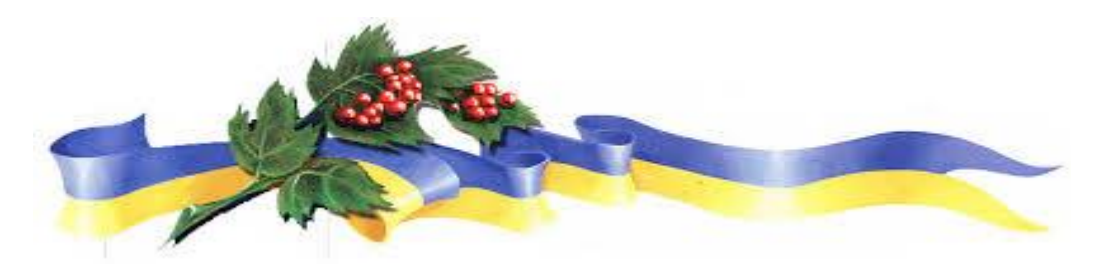

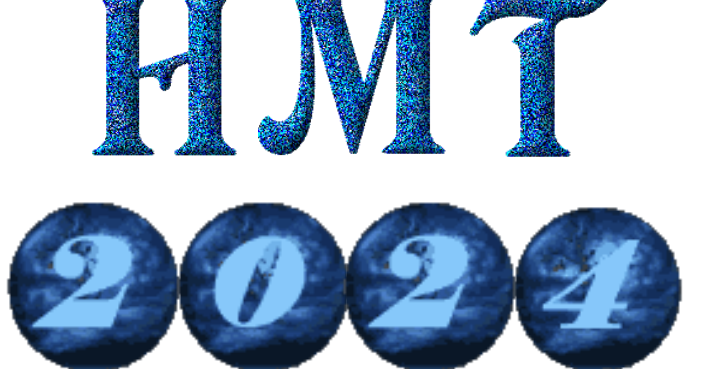

**Орієнтовний перелік нестандартних ситуацій, що можуть виникнути в тимчасовому екзаменаційному центрі під час проведення національного мультипредметного тесту**

*Інструктивно-методичний семінар-нарада*

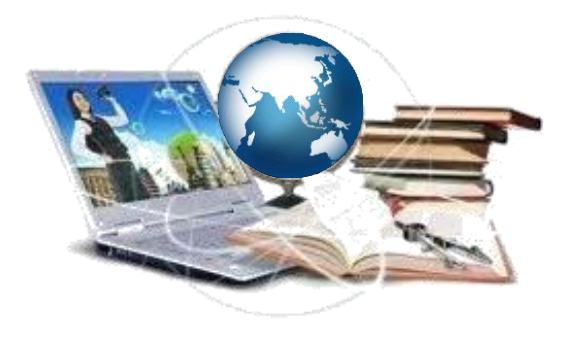

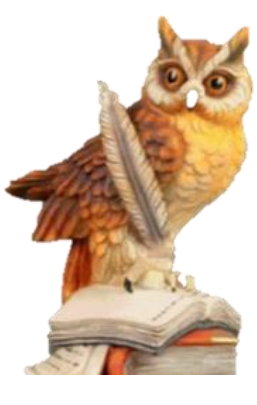

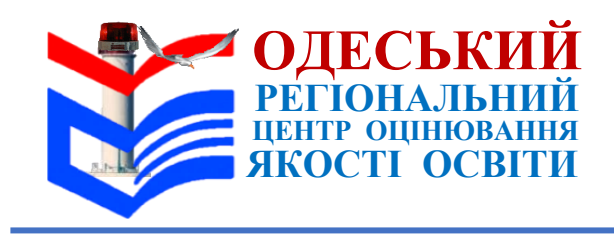

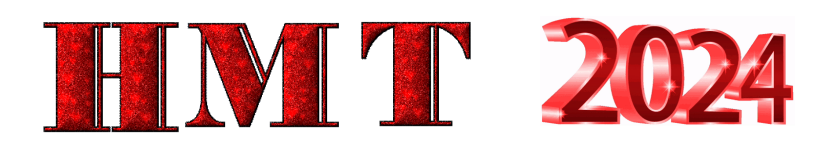

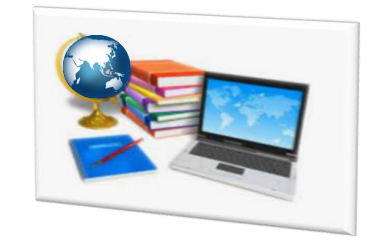

#### **Нестандартні ситуації за етапами проведення НМТ-2024**

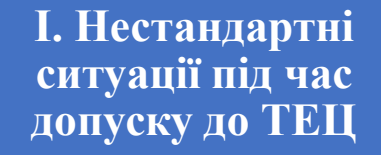

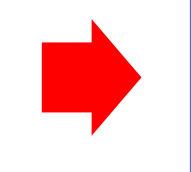

**ІІ. Нестандартні ситуації під час підготовки аудиторії та техніки**

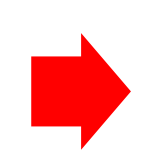

**ІІІ. Нестандартні ситуації під час підключення до мережі Інтернет та сервісу**

**ІY. Нестандартні ситуації під час роботи над тестом**

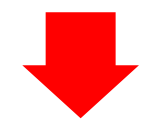

**YІІІ. Нестандартні ситуації, які можуть виникнути під час другого етапу тестування**

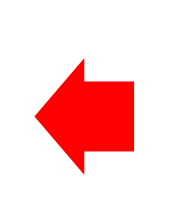

**YІІ. Нестандартні ситуації під час роботи над тестом**

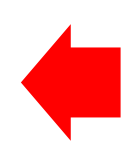

**YІ Нестандартні ситуації під час повітряних тривог**

**Y. Нестандартні ситуації, пов'язані з порушенням процедури проходження тестування**

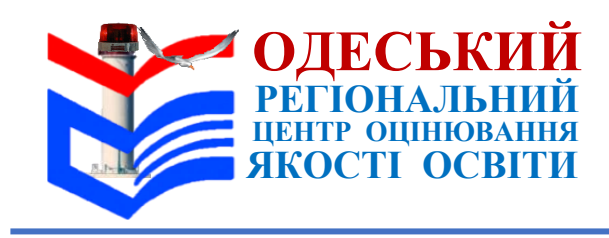

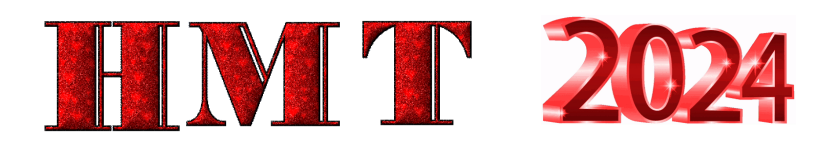

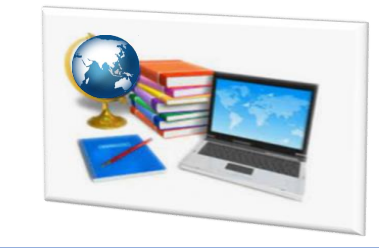

**ШВИДКОМУ ВИРІШЕННЮ НЕСТАНДАРТНИХ СИТУАЦІЙ СПРИЯЮТЬ РІВНІ УМІННЯ**

**володіння ком'ютером**

**користуватися особистим кабінетом у сервісі**

**працювати з Аудиторним протоколом в електронній формі**

**працювати з електронним журналом в сервісі**

**використовувати коди доступу для відповідного етапу тестування**

**працювати з електронним журналом в сервісі**

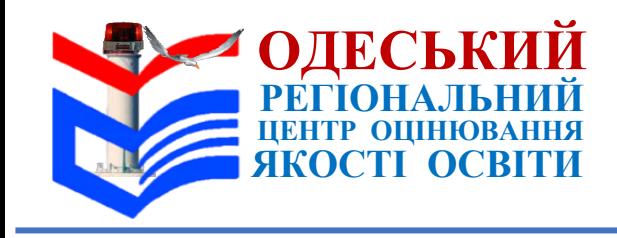

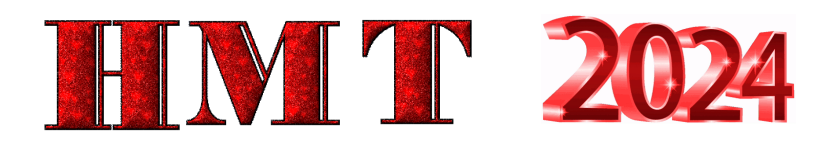

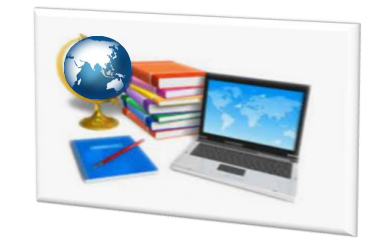

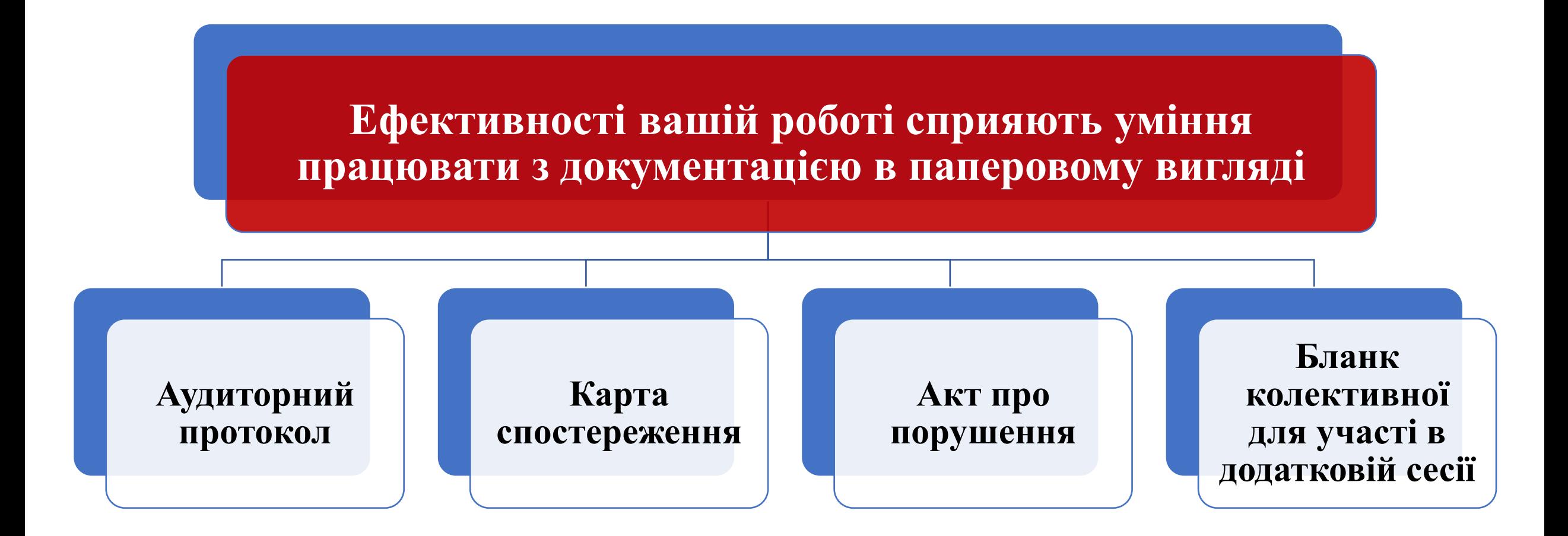

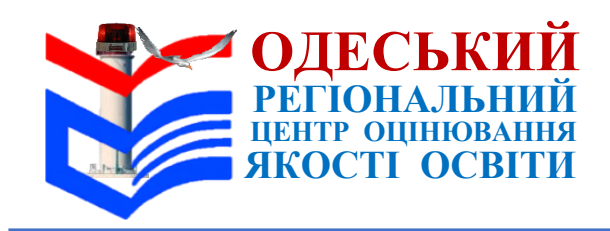

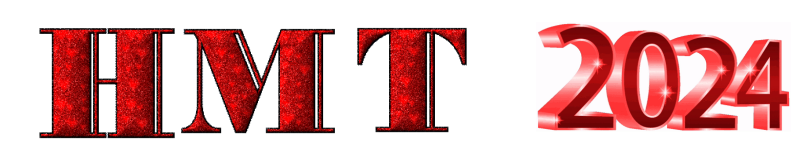

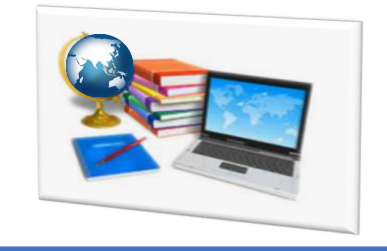

#### **Використання відповідних документів (бланків) та засобів під час вирішення нестандартних ситуацій**

- застосунок Єдиного державного вебпорталу електронних послуг «Дія»
- документ, що посвідчує особу,
- Сертифікат національного мультипредметного тесту 2024 року
- фотокопії довідки із закладу освіти (*оригіналу або на мобільному пристрої*).
- мобільний пристрій для входу до персонального кабінету
- інформація про учасника за QR-кодом на Сертифікаті
- Алфавітний список
- Аудиторний список
- Електронний журнал
- логін та пароль доступу до сервісу
- дії під час повітряних тривоги
- дії під час відсутності Інтернета та вимкнення електроенергії
- не працює техніка (комп'ютер)
- бланк колективної заяви для участі у додатковій сесії
- бланк про порушення процедури
- медична допомога
- здійснення контролю за дотриманням учасниками вимоги щодо заборони мати при собі та/або на робочому місці засоби зв'язку, пристрої зчитування, обробки, збереження та відтворення інформації, а також окремі елементи, які можуть бути складовими технічних засобів чи пристроїв, за допомогою металодетектора

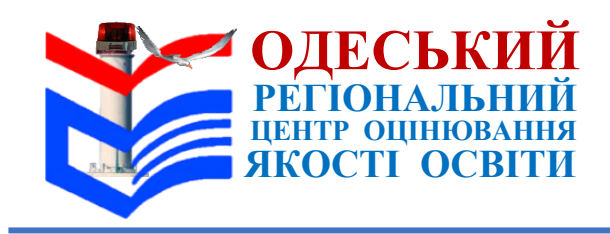

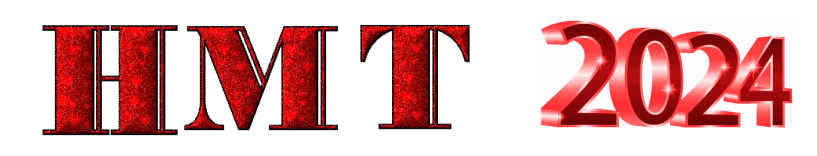

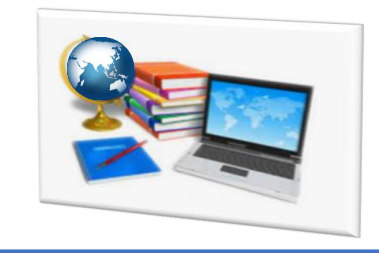

**Рішення, які приймаються під час вирішення нестандартних ситуацій**

- не допускати до участі в НМТ
- допустити учасника до ТЕЦ
- попередити учасника
- зафіксувати ситуацію в Карті спостереження
- зробити відмітки в електронній формі Аудиторного протоколу в сервісі,
- описати ситуацію на зворотному боці Аудиторного протоколі
- виправити помилку у списках та сервісі
- відсторонити учасника від участі в НМТ через порушення процедури

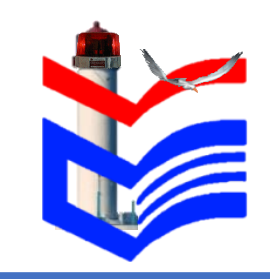

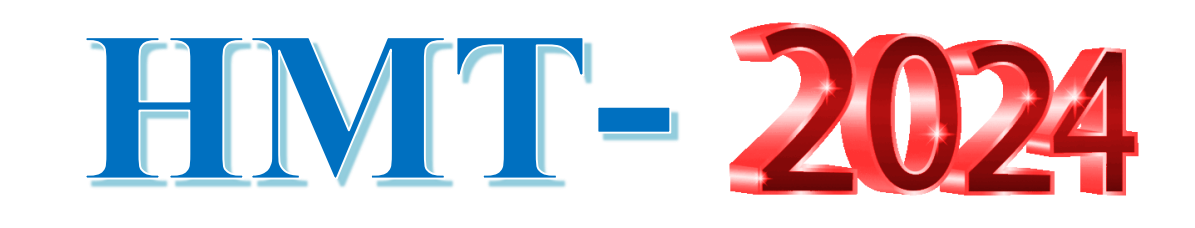

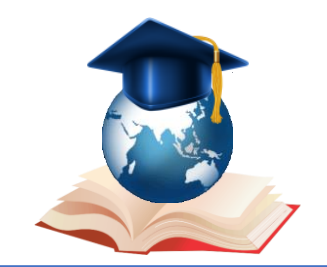

# **І. Нестандартні ситуації під час допуску до ТЕЦ**

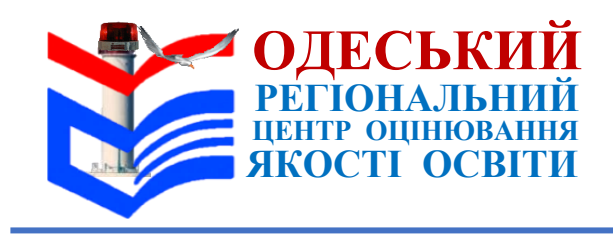

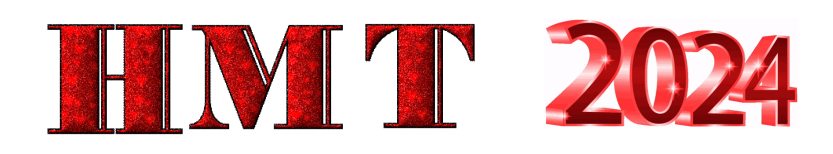

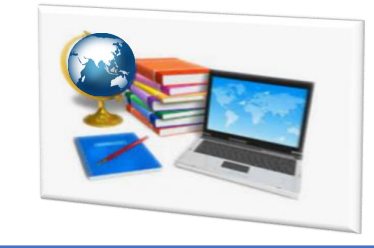

Учасник **для допуску** до тимчасового екзаменаційного центру (далі **–** ТЕЦ) **пред'явив документ з використанням застосунку Єдиного державного вебпорталу електронних послуг «Дія»** (далі – застосунок «Дія»), але в застосунку, за допомогою якого перевіряють документ, **спливає повідомлення про відсутність** даних документа

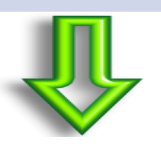

#### **СПОСІБ ВИРІШЕННЯ НЕСТАНДРТНОЇ СИТУАЦІЇ № 1**

**Учасника не допускати до участі** в НМТ.

 **Факт зафіксувати** в Карті спостереження за процедурою проведення тестування **Повідомити** ОРЦОЯО

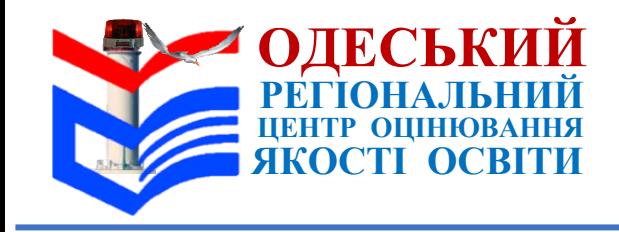

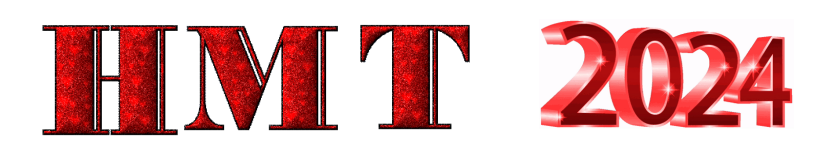

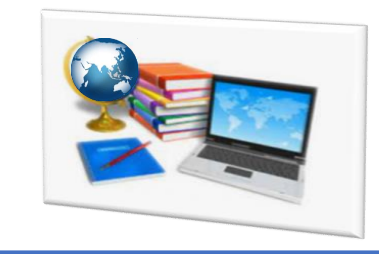

**Виявлено розбіжності** (один або кілька символів / не зазначено по батькові (*за наявності*)) в особистих даних, **зазначених у документі, що посвідчує особу**, Сертифікаті національного мультипредметного тесту 2024 року (*далі – Сертифікат*), документах ТЕЦ

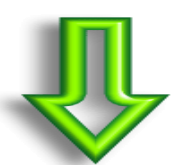

## **СПОСІБ ВИРІШЕННЯ НЕСТАНДРТНОЇ СИТУАЦІЇ № 2**

# **Допустити учасника до ТЕЦ**

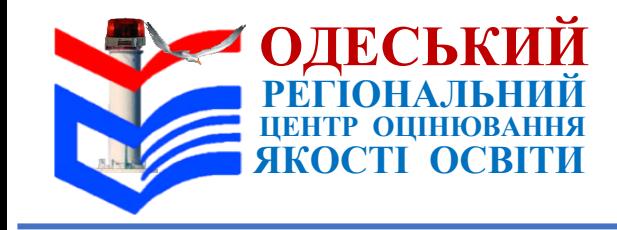

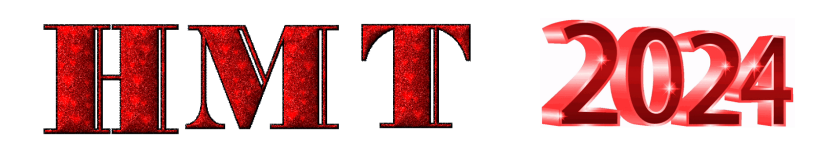

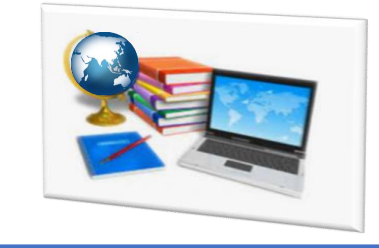

Учасник **для допуску** до ТЕЦ / аудиторії **пред'явив копію документа**, що посвідчує особу

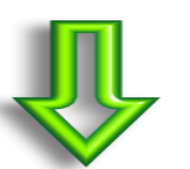

**СПОСІБ ВИРІШЕННЯ НЕСТАНДРТНОЇ СИТУАЦІЇ № 3**

 **Допустити** учасника до ТЕЦ / аудиторії.

 **Факт зафіксувати** в Карті спостереження

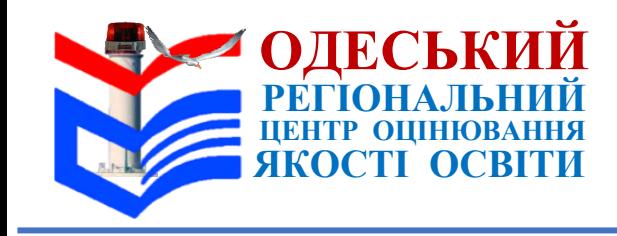

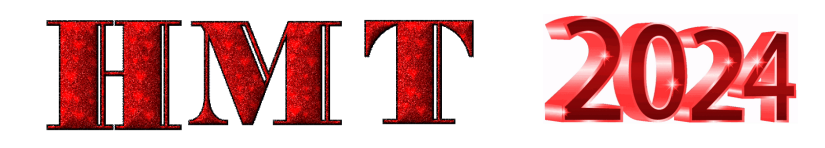

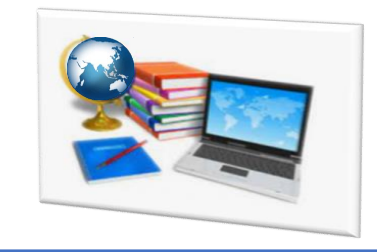

# **Учасник прибув до ТЕЦ без Сертифіката**

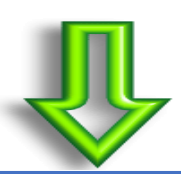

#### **СПОСІБ ВИРІШЕННЯ НЕСТАНДРТНОЇ СИТУАЦІЇ № 4**

 **Попросити** учасника **зайти на мобільному пристрої до персонального кабінету**, завантажити Сертифікат та пред'явити його.

 **Якщо завантажити** документ немає змоги – **перевірити наявність** прізвища, імені, по батькові (за наявності) **учасника в Списку** учасників тестування (далі – Алфавітний список).

**Учасника допустити** до участі в НМТ

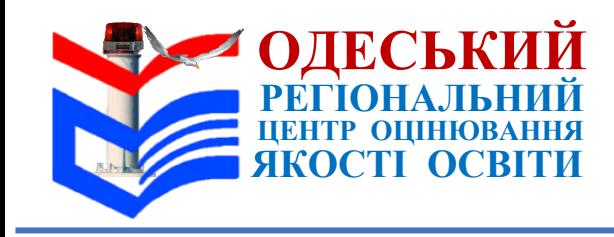

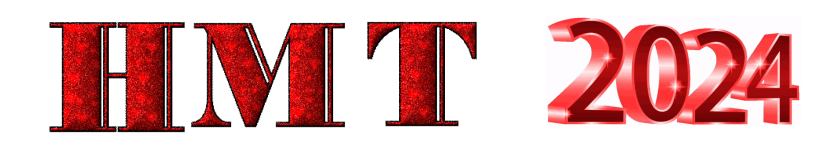

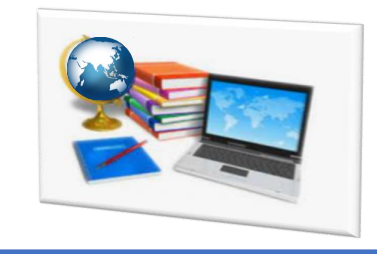

**Учасник для допуску до ТЕЦ пред'явив свідоцтво про народження**

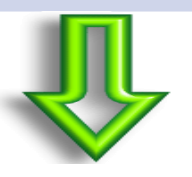

## **СПОСІБ ВИРІШЕННЯ НЕСТАНДРТНОЇ СИТУАЦІЇ № 5**

 **Допустити учасника** до ТЕЦ **за умови пред'явлення ним сканкопії / фотокопії довідки із закладу освіти** (*оригіналу або на мобільному пристрої*).

 **Якщо учасник не може пред'явити** довідки, допустити його за наявності в Сертифікаті зазначених номера та серії свідоцтва про народження. **По змозі** перевірити інформацію про учасника за QR-кодом на Сертифікаті

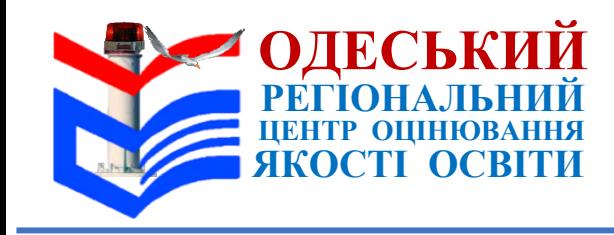

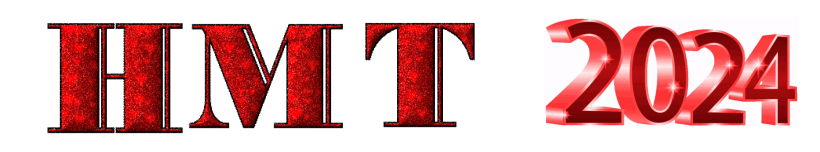

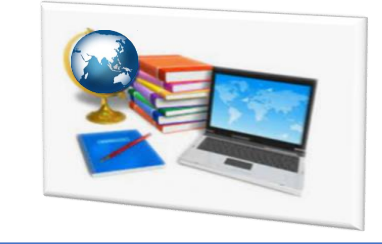

**Прізвищ учасників, що прийшли до ТЕЦ, немає в Алфавітному списку** 

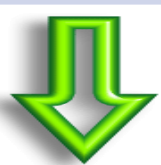

- **Відповідальний** за ТЕЦ у сервісі має **перевірити дату** проведення НМТ.
- **Якщо виявлено помилку** ― **вибрати правильну дату** проведення сесії НМТ, повторно сформувати документи ТЕЦ і роздрукувати їх. **Якщо ситуацію не вирішено**, звернутися до ОРЦОЯО

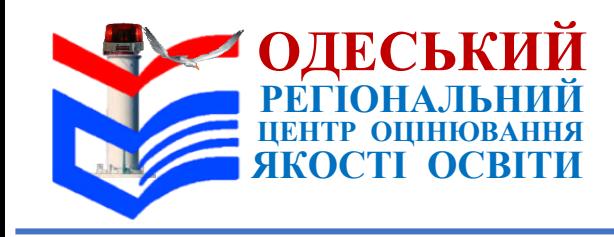

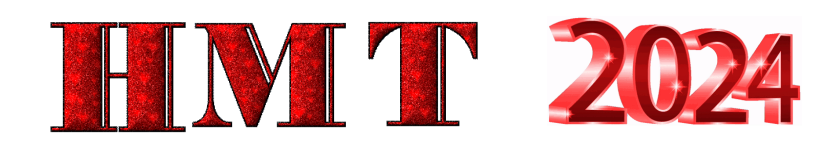

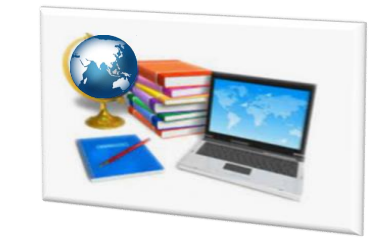

**До аудиторії не з'явився жоден учасник** 

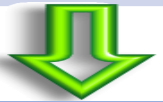

### **СПОСІБ ВИРІШЕННЯ НЕСТАНДРТНОЇ СИТУАЦІЇ № 13**

**Повідомити** відповідальному за ТЕЦ.

#### **Старший інструктор має:**

- **зробити відмітки** в електронній формі Аудиторного протоколу в сервісі,
- **описати ситуацію** в Аудиторному протоколі
- та передати його відповідальному за ТЕЦ.
- **Відповідальний за ТЕЦ має:**
	- **зробити нотатку** в електронному журналі в сервісі,
	- **описати ситуацію** в Карті спостереження.

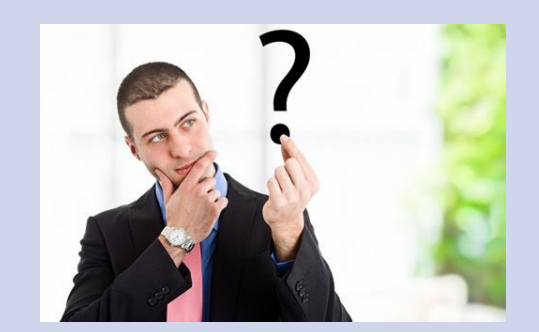

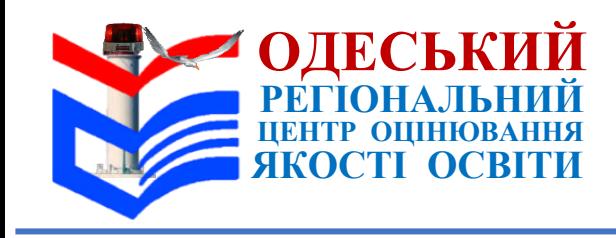

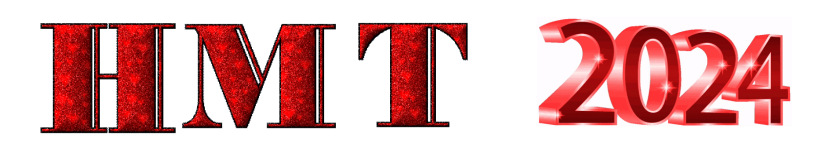

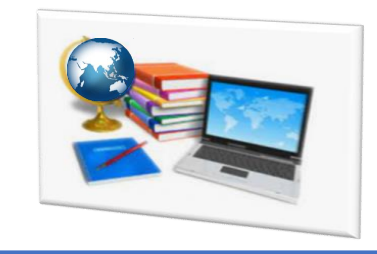

## **До аудиторії не з'явився жоден учасник**

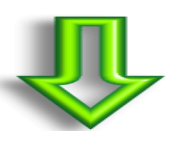

#### **СПОСІБ ВИРІШЕННЯ НЕСТАНДРТНОЇ СИТУАЦІЇ № 13**

Робочим часом працівників аудиторії є фактичний час їх роботи в ТЕЦ. **Розрахунок робочого часу має бути здійснено відповідно до:**

- Таблиці розрахунку робочого часу працівників, які забезпечують роботу ТЕЦ (додаток 1 до Регламенту роботи ТЕЦ у 2024 році),
- та технологічних карт працівників ТЕЦ, без урахування часу, витраченого на організацію роботи та проведення НМТ в аудиторії

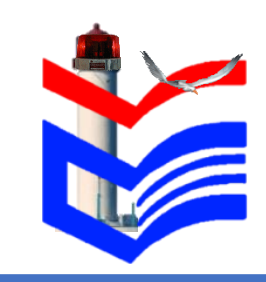

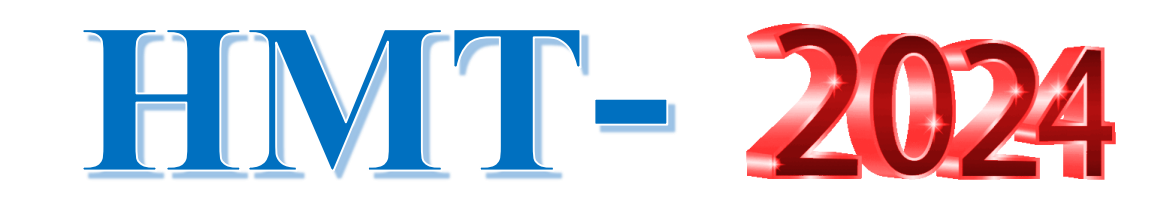

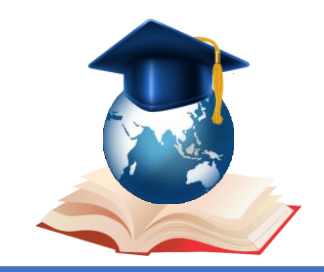

# П. Нестандартні ситуації під час підготовки аудиторії та техніки

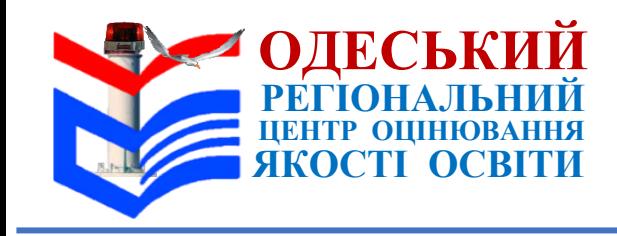

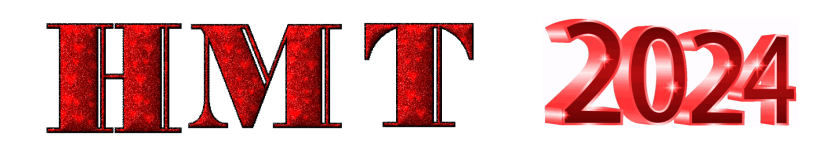

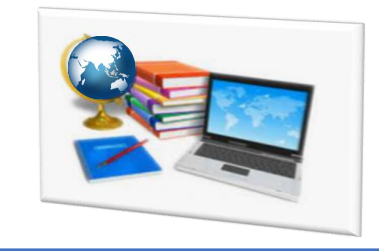

**Номери робочих місць в аудиторії не збігаються з номерами робочих місць в Аудиторному списку й Аудиторному протоколі** 

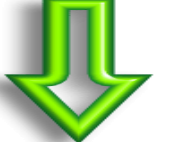

# **СПОСІБ ВИРІШЕННЯ НЕСТАНДРТНОЇ СИТУАЦІЇ № 7**

 **Повідомити** відповідальному за ТЕЦ. **Відповідальний** за ТЕЦ має **виправити помилку**: у сервісі правильно закріпити номери робочих місць учасників за аудиторіями. **Повторно сформувати документи** ТЕЦ та роздрукувати їх

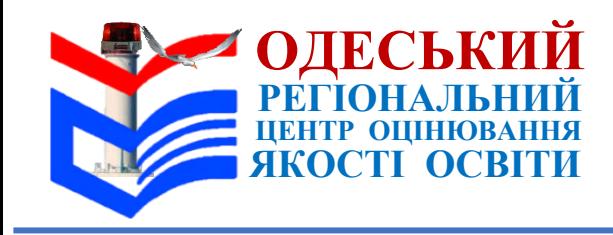

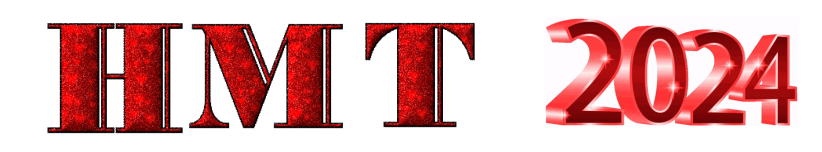

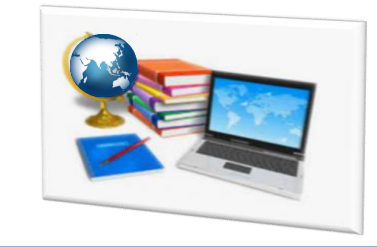

**Списки учасників в електронній та паперовій формах Аудиторного протоколу не збігаються**

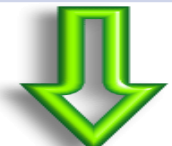

#### **СПОСІБ ВИРІШЕННЯ НЕСТАНДРТНОЇ СИТУАЦІЇ № 8**

**Повідомити** відповідального за ТЕЦ.

**Відповідальний за ТЕЦ має:**

1. **Перевірити**, чи правильні логін та пароль доступу до сервісу видано старшому інструктору. За потреби виправити помилку.

2. **Перевірити**, чи надано старшому інструктору Аудиторний протокол відповідної аудиторії. За потреби виправити помилку.

**Якщо ситуацію не вирішено, звернутися до ОРЦОЯО**

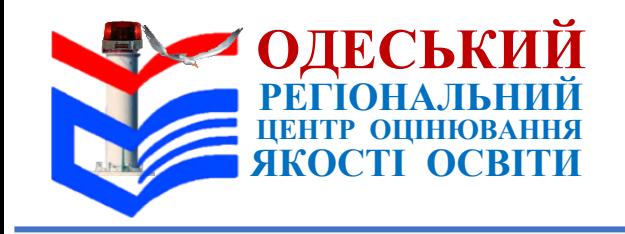

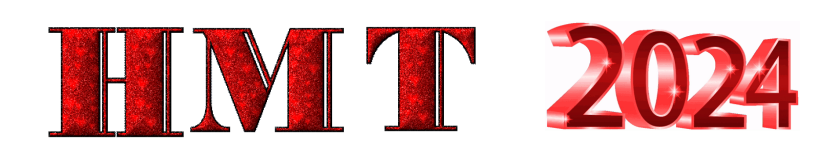

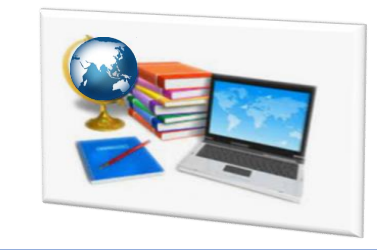

Учасник для допуску до аудиторії пред'явив документ, що посвідчує особу з використанням застосунку **«Дія», але перевірити дійсність (валідацію) документа неможливо через відсутність установленого такого додатка на мобільному пристрої / планшеті** старшого інструктора / інструктора

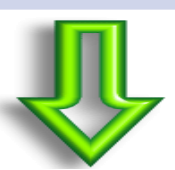

**СПОСІБ ВИРІШЕННЯ НЕСТАНДРТНОЇ СИТУАЦІЇ № 9**

**Інструктор має звернутися до чергового**

# **ІІІ. Нестандартні ситуації під час підключення до мережі Інтернет та сервісу**

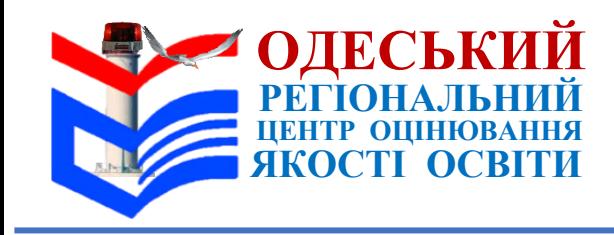

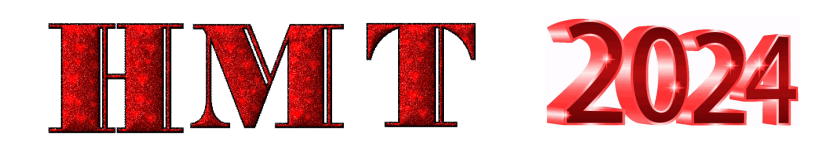

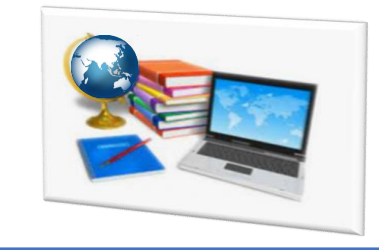

**Відповідальний за ТЕЦ / старший інструктор / учасник не може увійти в сервіс** 

- **1. Перевірити правильність** уведення логіна та пароля. Звернутися до помічника відповідального за ТЕЦ (за потреби).
- **2. Помічник** відповідального за ТЕЦ має перевірити в адресному рядку **правильність уведення посилання на сервіс**.
	- **Якщо ситуацію не вирішено, звернутися до регіонального центру**1.

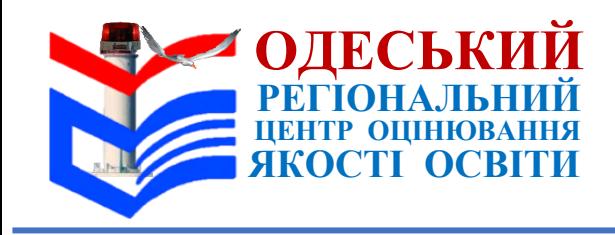

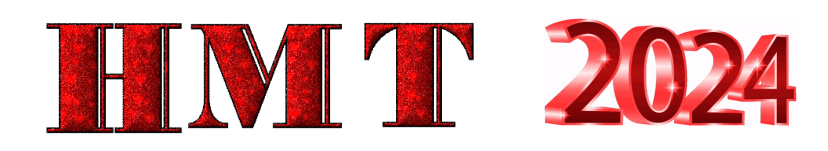

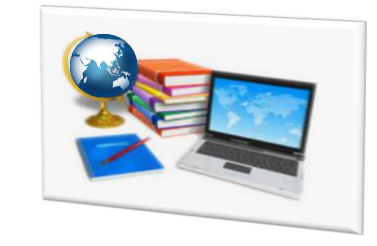

**Через відсутність доступу до мережі Інтернет / аварійне відключення електроенергії неможливо роздрукувати матеріали** 

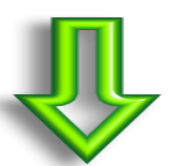

- **З'ясувати причину** відсутності доступу до мережі Інтернет / аварійного відключення електроенергії.
- **Повідомит**и ОРЦОЯО.
- **Після відновлення доступу** до мережі Інтернет / електроенергії продовжити роботу.
- **Якщо доступ до мережі** Інтернет / аварійне відключення електроенергії **не відновлено** до початку допуску учасників до ТЕЦ:
	- **повідомити** учасників про вимушену перерву в роботі ТЕЦ,
	- **попросити їх** не відходити далеко від ТЕЦ
	- **та стежити за інформацією** відповідального за ТЕЦ.

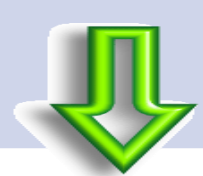

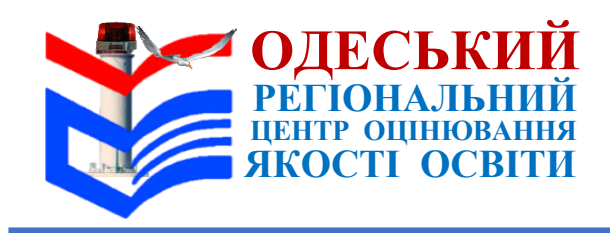

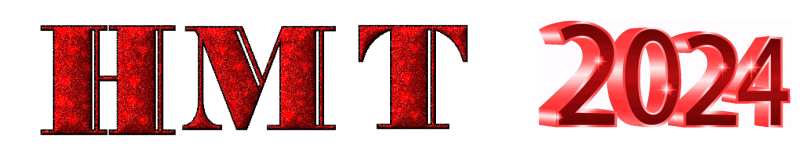

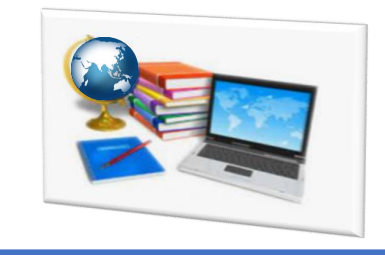

#### **СПОСІБ ВИРІШЕННЯ НЕСТАНДРТНОЇ СИТУАЦІЇ № 11 (продовження)**

- **Якщо перерва тривала довше ніж 2 год 30 хв** (*сумарно під час двох етапів тестування*), відповідальний за ТЕЦ має вирішити питання щодо доцільності продовження тестування в ТЕЦ з урахуванням часу, що залишився до завершення виконання завдань учасниками.
- **У разі припинення проведення тестування** відповідальний за ТЕЦ має:
	- **оголосити** про неможливість проведення НМТ в ТЕЦ,
	- **повідомити** учасників:
		- про можливість участі в НМТ під час додаткових сесій
		- та подання відповідної заяви через відповідального за ТЕЦ або самостійно **протягом трьох робочих днів** з урахуванням дня проходження ними НМТ та часу, необхідного на доставку заяви до регіонального центру,
	- **надати учасникам** бланки заяви.

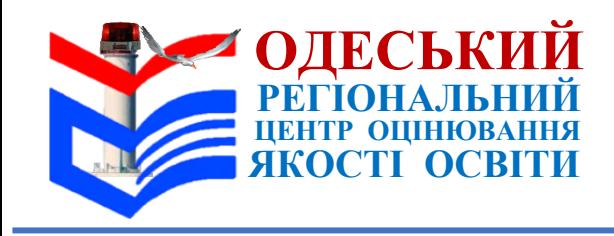

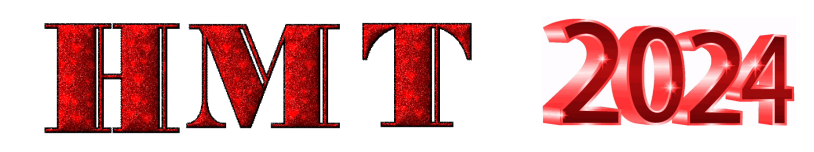

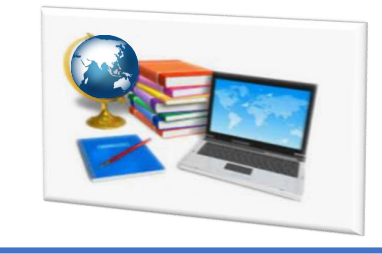

**СПОСІБ ВИРІШЕННЯ НЕСТАНДРТНОЇ СИТУАЦІЇ № 11 (продовження)**

**Якщо подати заяву через відповідального за ТЕЦ виявили бажання більше 3 учасників ― їм можна надати бланк колективної заяви щодо надання можливості пройти НМТ під час додаткових сесій**

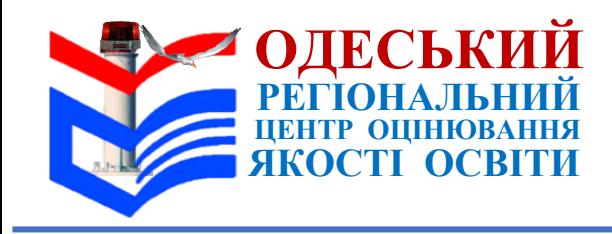

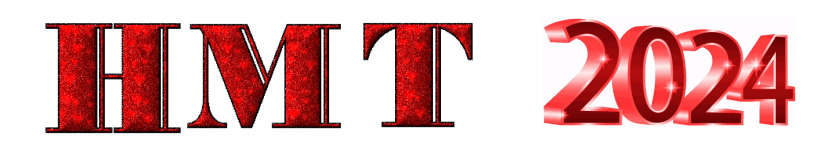

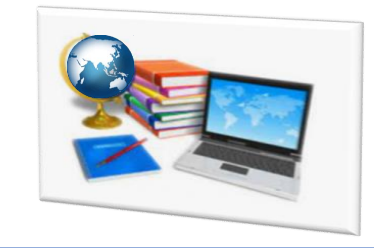

#### **Немає доступу до мережі Інтернет / аварійне відключення електроенергії під час проходження учасниками тесту**

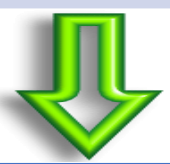

#### **СПОСІБ ВИРІШЕННЯ НЕСТАНДРТНОЇ СИТУАЦІЇ № 12**

**Старший інструктор фіксує час**, з якого немає доступу до мережі Інтернет / відключено електроенергію, та повідомляє відповідальному за ТЕЦ.

1. **У разі виникнення такої ситуації в окремій аудиторії** відповідальний за ТЕЦ має заблокувати роботу аудиторії, зафіксувати час, оголосити перерву, з'ясувати причину відсутності доступу до мережі Інтернет / відключення електроенергії.

- Після відновлення роботи час від моменту відсутності доступу до мережі Інтернет / відключення електроенергії до блокування роботи відповідальний за ТЕЦ має **додати учасникам цієї аудиторії в сервісі до часу**, відведеного на проходження відповідного етапу тестування.
- Старший інструктор має **описати ситуацію** в Аудиторному протоколі.

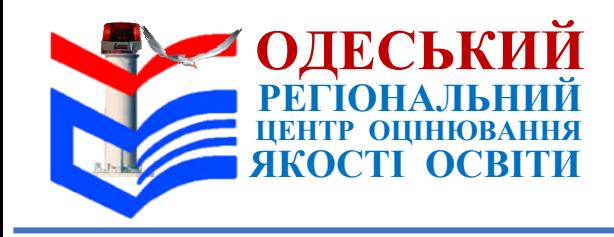

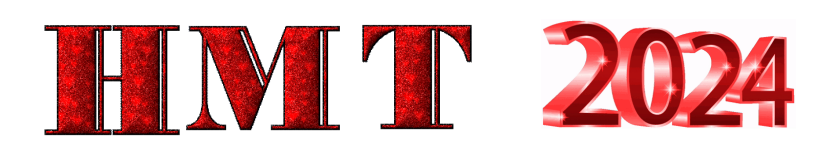

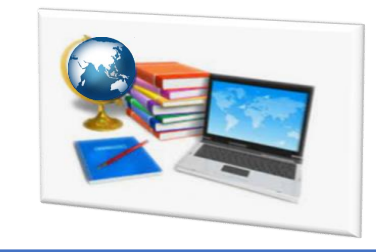

**Немає доступу до мережі Інтернет / аварійне відключення електроенергії під час проходження учасниками тесту**

- 2. **У разі виникнення такої ситуації в усьому ТЕЦ** відповідальний за ТЕЦ має:
- **зафіксувати час** початку ситуації,
- **увійти до особистого кабінету** в сервісі на мобільному пристрої / планшеті,
- **заблокувати** роботу ТЕЦ,
- **оголосити** перерву,
- **з'ясувати причину відсутності доступу** до мережі Інтернет / відключення електроенергії.

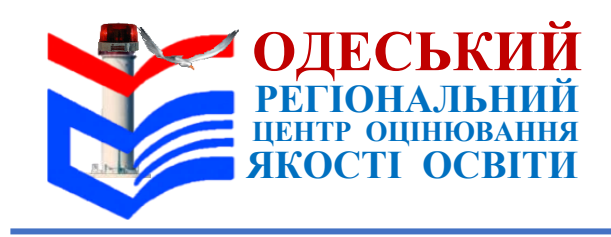

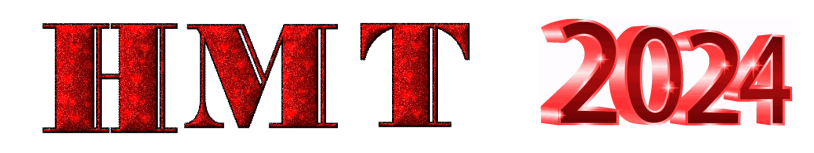

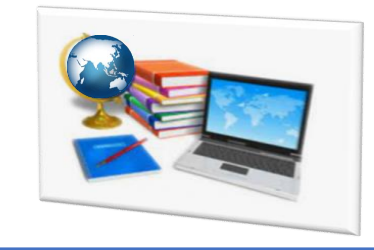

#### **Немає доступу до мережі Інтернет / аварійне відключення електроенергії під час проходження учасниками тесту**

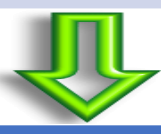

- **Після відновлення роботи** час від моменту відсутності доступу до мережі Інтернет / відключення електроенергії до блокування роботи відповідальний за ТЕЦ має **додати** учасникам цієї аудиторії в сервісі до часу, відведеного на проходження відповідного етапу тестування.
- Старший інструктор має описати ситуацію в Аудиторному протоколі.
- 2. **У разі виникнення такої ситуації в усьому ТЕЦ** відповідальний за ТЕЦ має:
	- **зафіксувати час** початку ситуації,
	- **увійти до особистого кабінету** в сервісі на мобільному пристрої / планшеті,
	- **заблокувати роботу ТЕЦ**, оголосити перерву,
	- **з'ясувати причину відсутності доступу до мережі** Інтернет / відключення електроенергії.

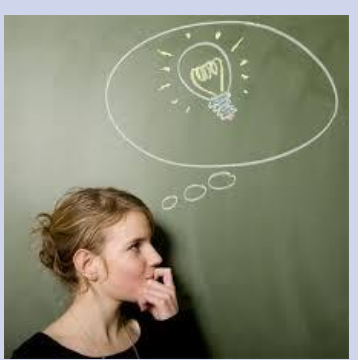

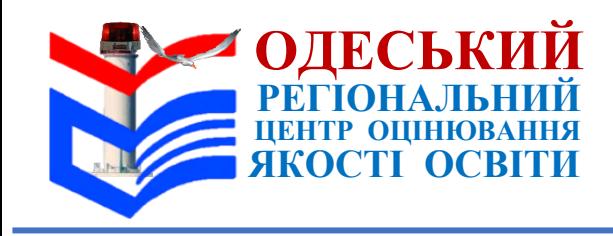

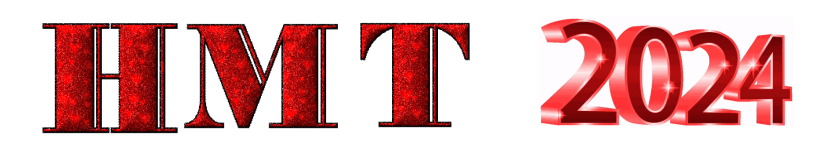

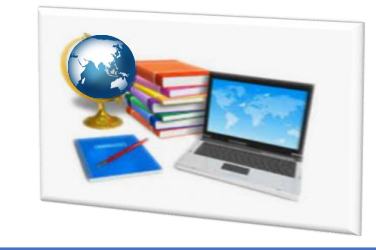

#### **Немає доступу до мережі Інтернет / аварійне відключення електроенергії під час проходження учасниками тесту**

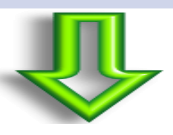

- **Після відновлення роботи час** від моменту відсутності доступу до мережі Інтернет / відключення електроенергії до моменту блокування роботи відповідальний за ТЕЦ має **додати в сервісі до часу, відведеного на проходження тесту** *(для цього потрібно скористатися інструкцією щодо роботи в сервісі для відповідального за ТЕЦ).*
- Старші інструктори мають **описати ситуацію** в Аудиторних протоколах.
- 3. Якщо заблокувати роботу ТЕЦ немає змоги **відповідальний за ТЕЦ має:**
	- **оголосити** перерву. **Зафіксувати час** її початку.
	- **з'ясувати причину відсутності доступу** до мережі Інтернет / відключення електроенергії.

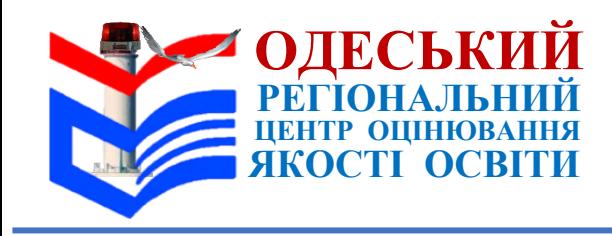

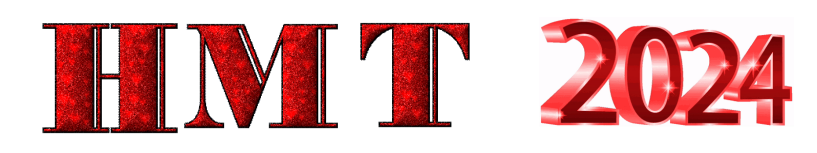

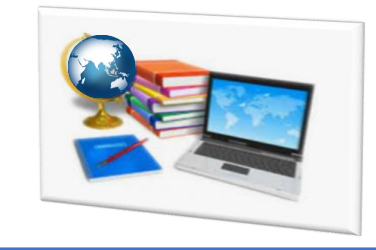

**Немає доступу до мережі Інтернет / аварійне відключення електроенергії під час проходження учасниками тесту**

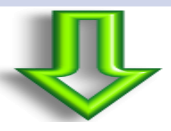

#### **СПОСІБ ВИРІШЕННЯ НЕСТАНДРТНОЇ СИТУАЦІЇ № 12**

 **Повідомити ОРЦОЯО про неможливість заблокувати роботу** ТЕЦ. У разі технічної можливості регіональний центр забезпечує блокування роботи ТЕЦ, про що інформує відповідального за ТЕЦ.

 **Після відновлення доступу до мережі Інтернет** / електроенергії в сервісі в особистому кабінеті **додати час, витрачений від моменту виникнення проблеми** до моменту блокування роботи ТЕЦ *(для цього потрібно скористатися інструкцією щодо роботи в сервісі для відповідального за ТЕЦ)*

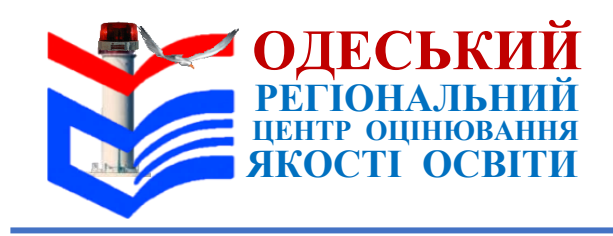

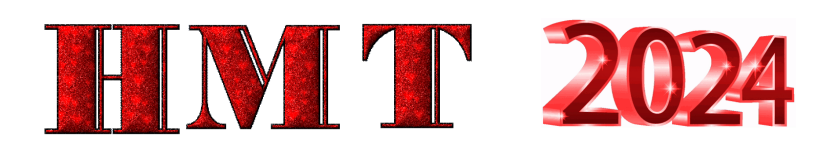

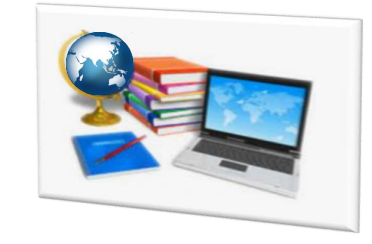

#### **Немає доступу до мережі Інтернет / аварійне відключення електроенергії під час проходження учасниками тесту**

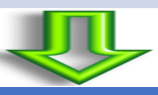

- 4. Якщо в сервісі через неможливість блокування роботи ТЕЦ **завершився час**, відведений на проходження тесту, **відповідальний за ТЕЦ ма**є:
- **оголосити** про завершення НМТ в ТЕЦ,
- **повідомити** учасників про можливість участі в НМТ під час додаткових сесій, для чого вони мають подати відповідну заяву через відповідального за **ТЕЦ або самостійно протягом трьох робочих днів** з урахуванням дня проходження ними НМТ та часу, необхідного на її доставку до ,ОРЦОЯО,
- **надати** учасникам бланки заяви,
- **зібрати** подані учасниками заяви щодо надання можливості пройти НМТ під час додаткових сесій (*за наявності*).

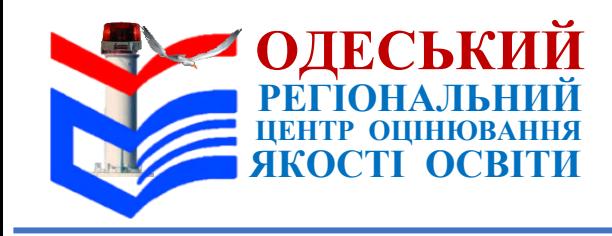

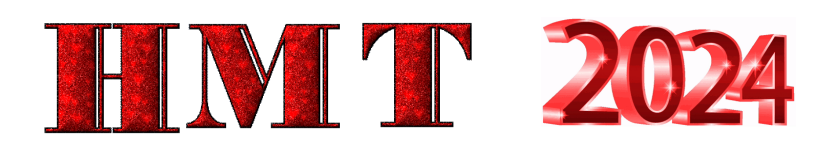

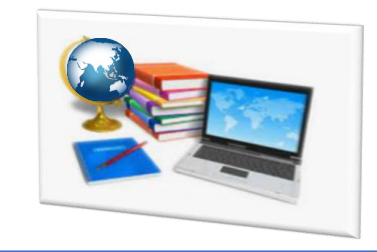

**Немає доступу до мережі Інтернет / аварійне відключення електроенергії під час проходження учасниками тесту**

## **СПОСІБ ВИРІШЕННЯ НЕСТАНДРТНОЇ СИТУАЦІЇ № 12**

**Якщо подати заяву через відповідального за ТЕЦ виявили бажання більше 3 учасників – їм можна надати бланк колективної заяви щодо надання можливості пройти НМТ під час додаткових сесій.**

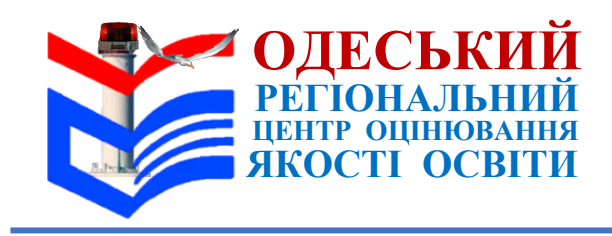

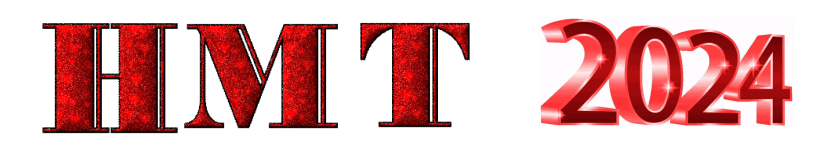

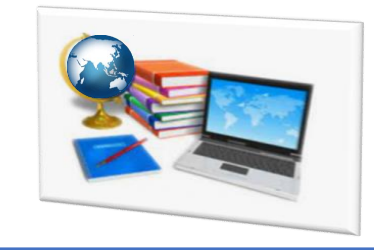

**Немає доступу до мережі Інтернет / аварійне відключення електроенергії під час проходження учасниками тесту**

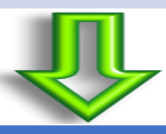

#### **СПОСІБ ВИРІШЕННЯ НЕСТАНДРТНОЇ СИТУАЦІЇ № 12**

5. **Якщо перерва тривала довше ніж 2 год 30 хв** (*сумарно під час двох етапів тестування*) відповідальний за ТЕЦ має **узгодити з регіональним центром питання щодо доцільності продовження тестування** в ТЕЦ з урахуванням часу, що залишився до завершення виконання завдань учасниками. **У разі припинення проведення тестування:**

- **оголосити** про неможливість проведення НМТ в ТЕЦ,
- **повідомити** учасників **про можливість участі в НМТ під час додаткових сесій** та подання відповідної заяви через відповідального за ТЕЦ або самостійно **протягом трьох робочих днів** з урахуванням дня проходження ними НМТ та часу, необхідного на її доставку до регіонального центру, надати бланки заяви.

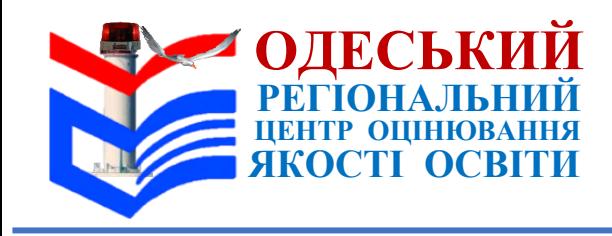

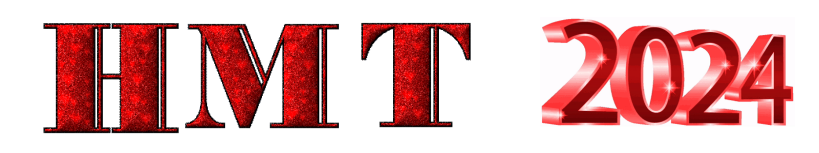

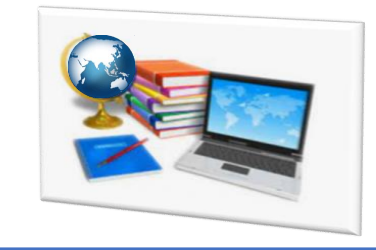

**Немає доступу до мережі Інтернет / аварійне відключення електроенергії під час проходження учасниками тесту**

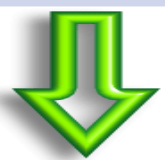

- **Якщо подати заяву через відповідального** за ТЕЦ виявили бажання **більше 3 учасників** їм можна надати **бланк спільної заяви** щодо надання можливості пройти НМТ під час додаткових сесій.
- **В електронній формі** Аудиторного протоколу старші **інструктори мають встановити учасникам статус «Не завершено виконання роботи»** та вибрати з переліку причину. Відповідальний за ТЕЦ має **зробити нотатку в електронному журналі** в сервісі та **описати ситуацію в Карті спостереження**

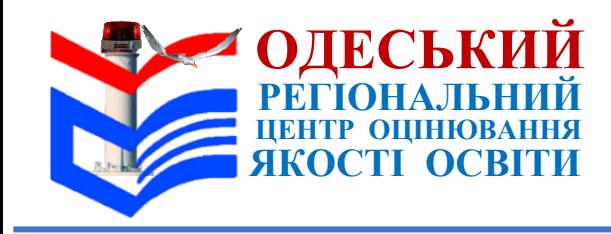

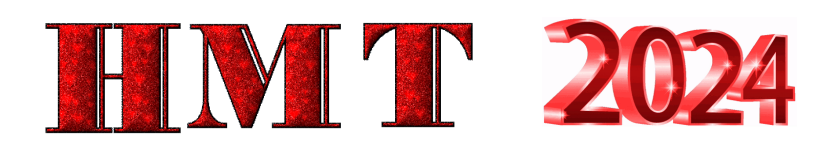

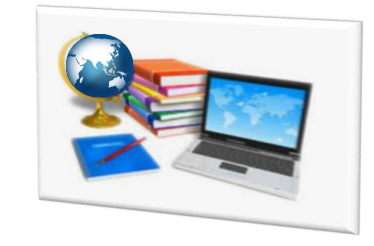

#### **Не працює персональний комп'ютер (далі – ПК) на робочому місці учасника**

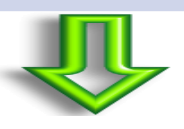

## **СПОСІБ ВИРІШЕННЯ НЕСТАНДРТНОЇ СИТУАЦІЇ № 14**

1. **Якщо в аудиторії є вільне місце** або місце з резервним ПК ‒ старший інструктор пропонує учаснику перейти на інше робоче місце, фіксує час, витрачений на вирішення ситуації.

- Учасник має **повторно увійти за допомогою логіна та пароля** в сервіс і продовжити роботу над певним етапом тестування.
- Про прийняте рішення та час, витрачений на пересадження учасника, **повідомити відповідального** за ТЕЦ.
- **Старший інструктор описує** ситуацію в Аудиторному протоколі,  **відповідальний за ТЕЦ** – в Карті спостереження.

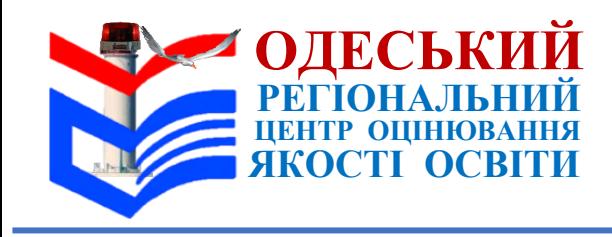

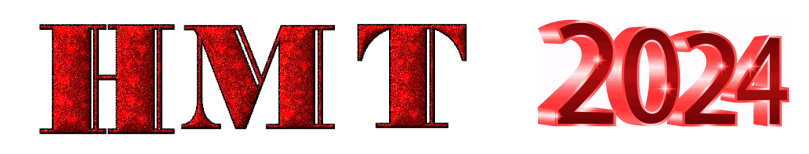

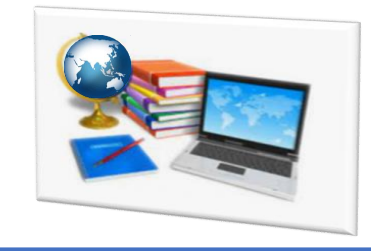

**Не працює персональний комп'ютер (далі – ПК) на робочому місці учасника** 

- 2. **Якщо в аудиторії вільного місця / місця з резервним ПК немає**  повідомити відповідальному за ТЕЦ та помічнику відповідального за ТЕЦ. Старший інструктор фіксує час, витрачений на вирішення ситуації.
- **Помічник відповідального** за ТЕЦ **усуває причину несправності** (якщо оперативно усунути причину несправності неможливо - запропонувати учаснику перейти на робоче місце з резервним ПК / на вільне місце в іншій аудиторії).
- **Учасник має повторно увійти за допомогою логіна** та пароля в сервіс і продовжити роботу над завданнями певного етапу тестування. Старший інструктор описує ситуацію в Аудиторному протоколі, відповідальний за ТЕЦ – у Карті спостереження.
	- **В обох випадках у сервісі відповідного етапу тестування відповідальний за ТЕЦ в особистому кабінеті має додати учаснику час, витрачений на вирішення ситуації, до часу, відведеного на виконання завдань відповідного етапу тестування**

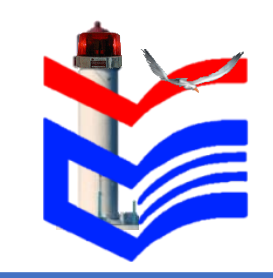

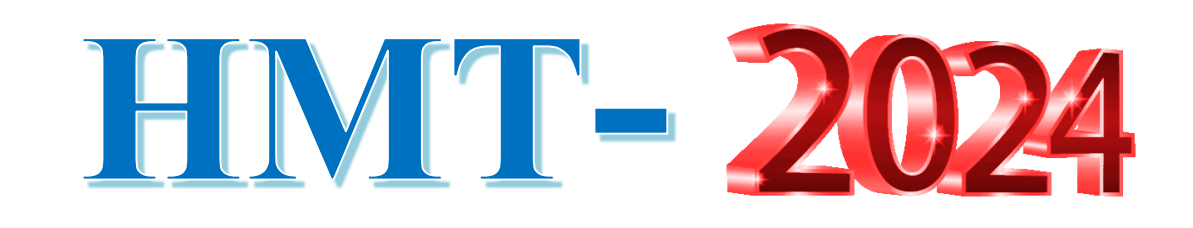

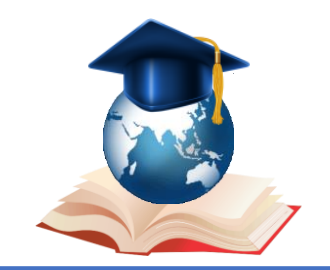

# **ІY. Нестандартні ситуації під час роботи над тестом**

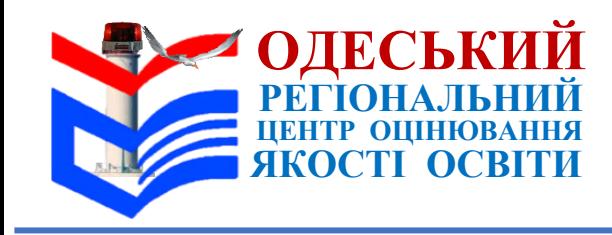

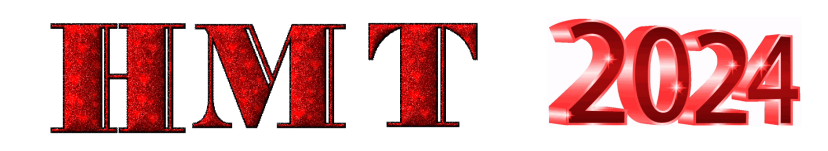

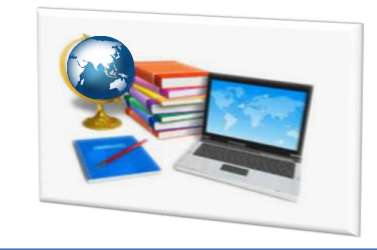

#### **Після введення коду доступу на персональній сторінці учасники не можуть**

**розпочати роботу над тестом**

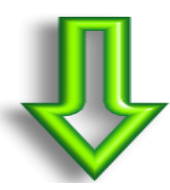

#### **СПОСІБ ВИРІШЕННЯ НЕСТАНДРТНОЇ СИТУАЦІЇ № 15**

Старший інструктор має **переконатися, що повідомив учасникам код доступу** відповідного етапу тестування.

Якщо **доступу до завдань немає** – **звернутися** до відповідального за ТЕЦ

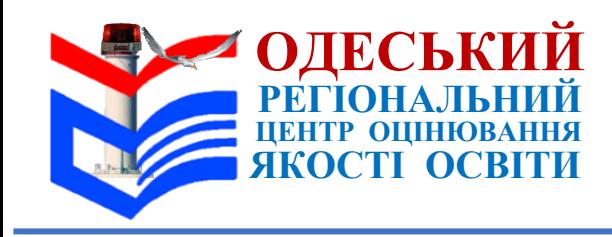

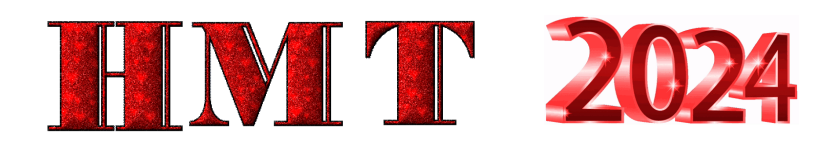

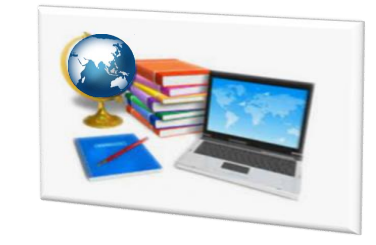

#### **Помилково авторизовано учасника в сервісі**

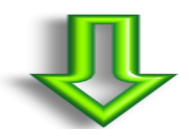

## **СПОСІБ ВИРІШЕННЯ НЕСТАНДРТНОЇ СИТУАЦІЇ № 16**

- **Повідомити** відповідальному за ТЕЦ.
- **Старший інструктор:** 
	- **в Аудиторному протоколі** має описати ситуацію на зворотному боці.
	- **В електронній формі Аудиторного протоколу** навпроти прізвища цього учасника:
		- в колонці «Присутність» має встановити «Помилкова авторизація»,
		- у колонці «Статус» «Не завершено виконання роботи»
		- та вибрати з переліку причину «Помилкова авторизація».

#### **Відповідальний за ТЕЦ має:**

- зробити нотатку в електронному журналі в сервісі
- та описати ситуацію в Карті спостереження

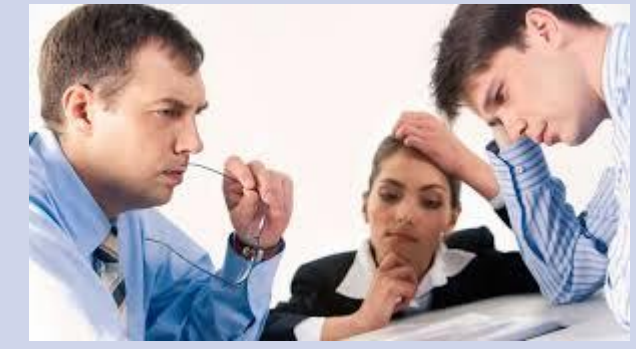

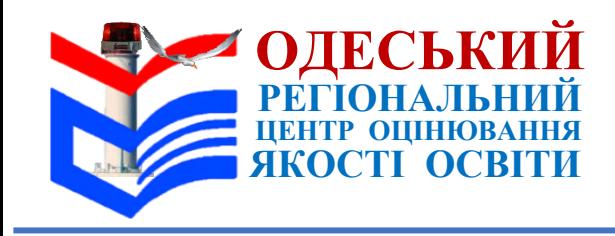

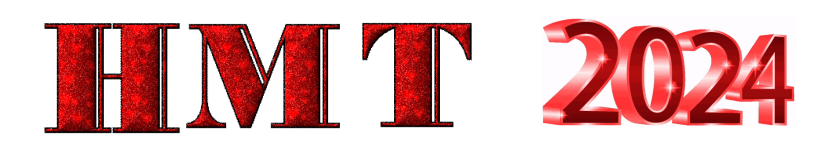

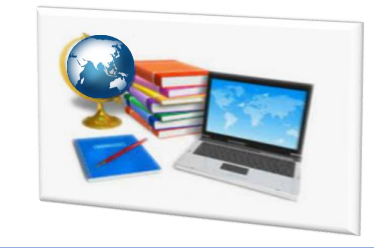

**Учасник в аудиторії потребує домедичної / екстреної медичної допомоги** 

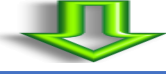

- **Повідомити відповідальному** за ТЕЦ. Зафіксувати час, протягом якого учасник був відсутній в аудиторії.
- Домедичну та/або невідкладну допомогу надає **черговий медичний працівник**.
- **Якщо після надання допомоги учасник може та бажає продовжити роботу** він завершує роботу над тестом. Якщо учасник через стан здоров'я не може продовжити роботи над тестом – черговий медичний працівник (за узгодженням з відповідальним за ТЕЦ) викликає екстрену медичну допомогу.
- **Якщо чергового медичного працівника немає** відповідальний за ТЕЦ викликає екстрену медичну допомогу.
- Якщо **після надання екстреної медичної допомоги учасник може та бажає продовжити** роботу він завершує роботу над тестом.

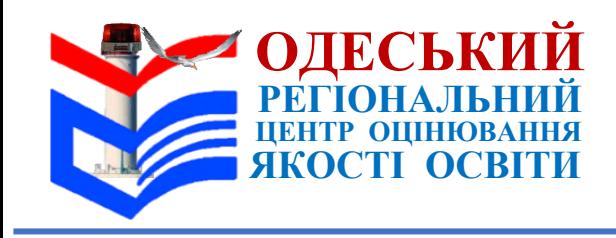

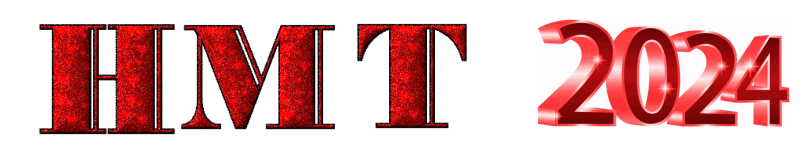

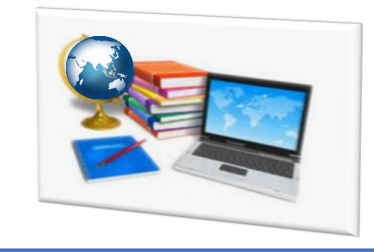

**Учасник в аудиторії потребує домедичної / екстреної медичної допомоги** 

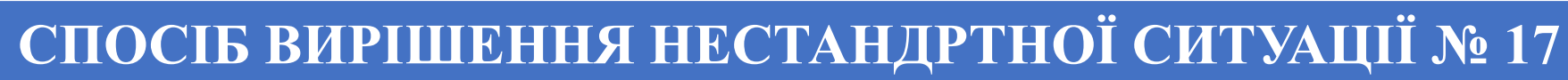

- **Відповідальний** за ТЕЦ в особистому кабінеті в сервісі має **додати учаснику втрачений час** до часу, відведеного на проходження тесту (але не більше 15 хв).
- Якщо **учасник через стан здоров'я не може продовжити** роботи над тестом ‒ **старший інструктор** в Аудиторному протоколі навпроти прізвища учасника у графі «Підпис учасника» **має зазначити «Не завершено».**
- **В електронній формі** Аудиторного протоколу:
	- встановити статус учаснику «Не завершено виконання роботи»
	- та вибрати з переліку причину «Погіршення стану здоров'я».
- **В обох випадках:**
	- старший інструктор має **описати** ситуацію в Аудиторному протоколі,
	- відповідальний за ТЕЦ у Карті спостереження

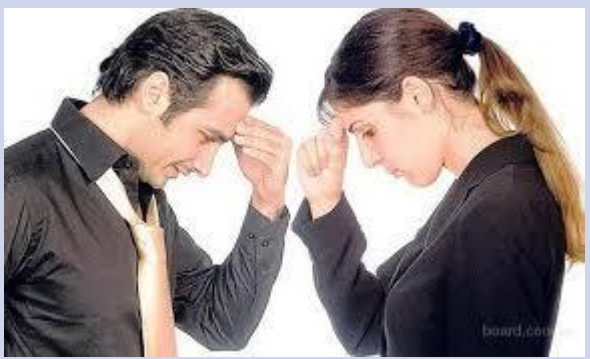

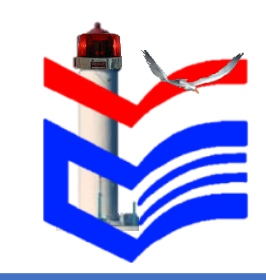

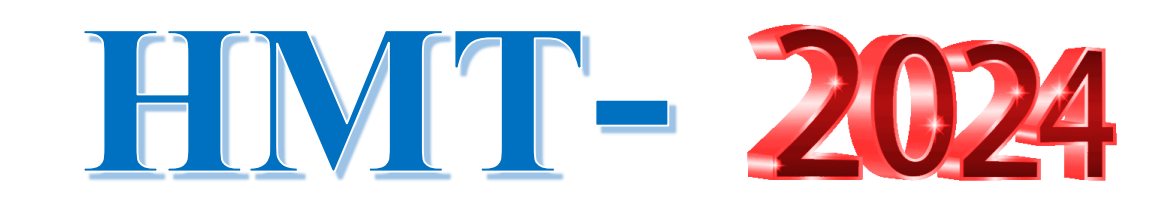

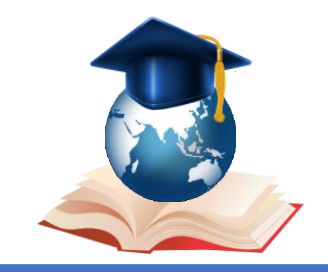

# Y. Нестандартні ситуації, пов'язані з порушенням процедури проходження тестування

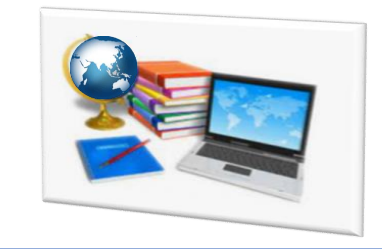

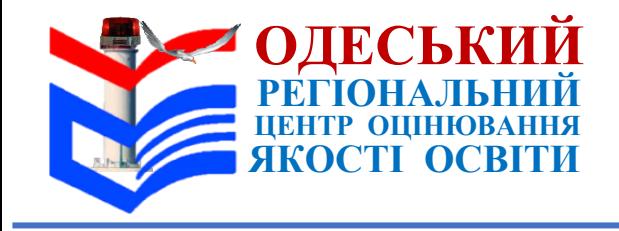

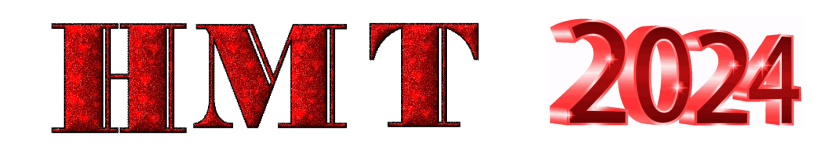

**Учасник порушив процедуру проходження тестування (має предмети / речовини, що можуть становити загрозу для життя та здоров'я людини, або в період часу, відведеного на тестування, має при собі / на своєму робочому місці заборонені технічні засоби, пристрої, друковані / рукописні матеріали)**

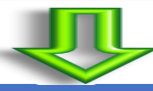

- Відповідальний за ТЕЦ та старший інструктор відповідної аудиторії / помічник відповідального за ТЕЦ (якщо порушення відбулося поза межами аудиторії) мають скласти Акт про порушення учасником процедури проходження тестування (далі – Акт про порушення).
- Учасник має поставити підпис в Аудиторному протоколі та Акті про порушення й залишити ТЕЦ.
- Старший інструктор має описати ситуацію на зворотному боці Аудиторного протоколу.

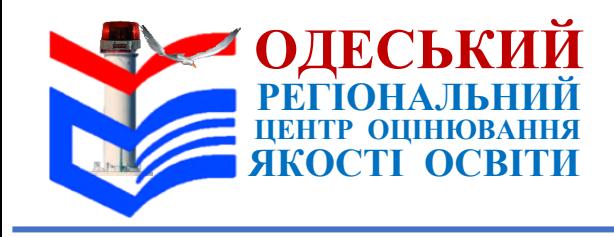

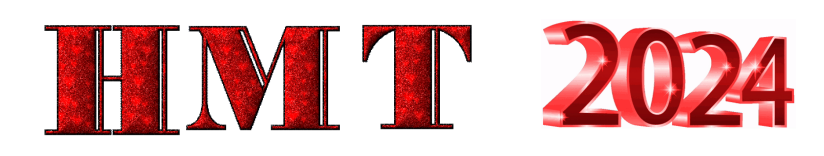

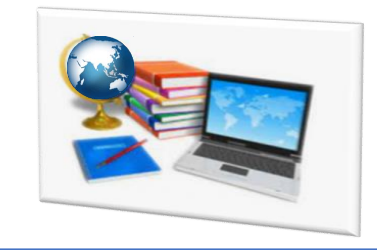

**Учасник порушив процедуру проходження тестування (має предмети / речовини, що можуть становити загрозу для життя та здоров'я людини, або в період часу, відведеного на тестування, має при собі / на своєму робочому місці заборонені технічні засоби, пристрої, друковані / рукописні матеріали)**

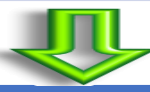

- В електронній формі Аудиторного протоколу потрібно
	- встановити учаснику статус «Не завершено виконання роботи»
	- та вибрати з переліку причину «Порушення процедури».
- Відповідальний за ТЕЦ має **зробити нотатку в електронному журналі** в сервісі та описати ситуацію в Карті спостереження.
- **Якщо учасник відмовляється припинити роботу над тестом** у сервісі в особистому кабінеті відповідальний за ТЕЦ має заблокувати роботу учасника. Для цього потрібно скористатися інструкцією щодо роботи в сервісі для відповідального за ТЕЦ.
- Ситуацію **описати в Карті** спостереження

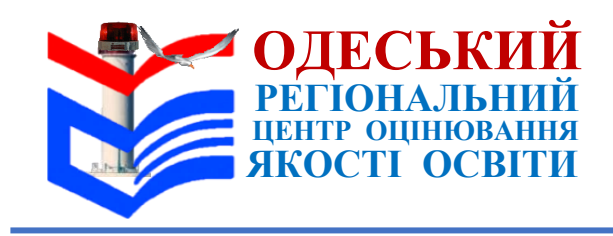

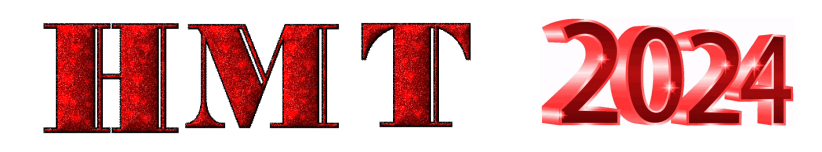

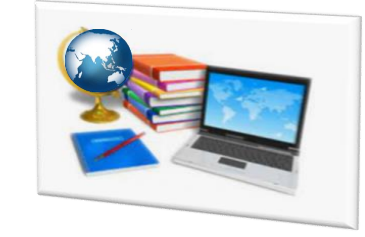

**Учасник намагається відкрити / відкрив не передбачені процедурою тестування вкладки**

- Старший інструктор має **зробити учаснику зауваження**.
- **Якщо учасник не реагує –**
	- **зробити фото** екрана монітора, на якому відкрита не передбачена процедурою тестування вкладка,
	- і повідомити відповідальному за ТЕЦ.
- **Відповідальний за ТЕЦ може перевірити** час відкривання вкладки в історії вебпошуку браузера ПК.
- **Якщо учасник користувався вкладкою під час проходження тесту** 
	- **зробити фото екрана** монітора зі сторінкою історії вебпошуку,
	- скласти Акт про порушення,
	- описати ситуацію в Карті спостереження.
- **Старший інструктор має:** 
	- описати ситуацію в Аудиторному протоколі
	- та взяти участь у складенні Акта про порушення

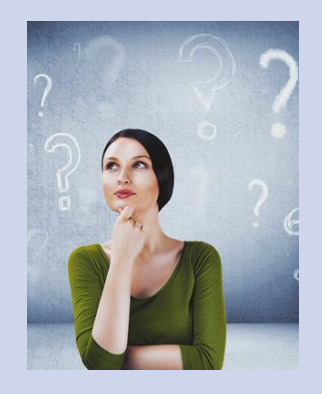

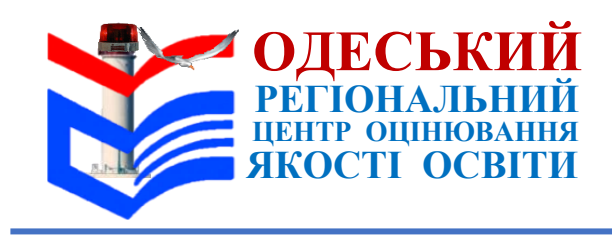

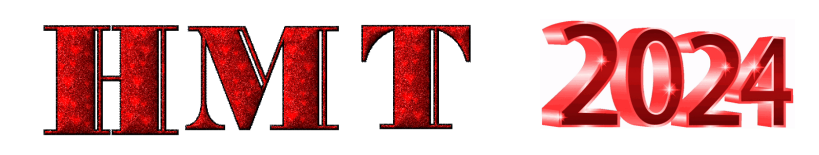

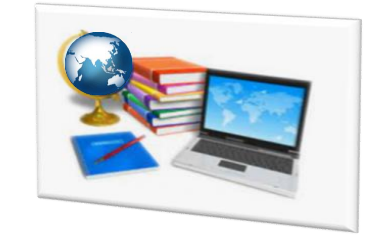

**Учасник, не завершивши виконання завдань другого етапу тестування, вийшов за межі ТЕЦ і намагається повернутися до нього (крім випадку перебування в укритті)** 

- Учасника **не допускати** до ТЕЦ.
- **Відповідальний за ТЕЦ має:** 
	- зробити нотатку в електронному журналі в сервісі
	- та описати ситуацію в Карті спостереження.
- **Старший інструктор в Аудиторному протоколі навпроти прізвища такої особи у графі «Підпис учасника» має:** 
	- зазначити «Вийшов(-ла) з ТЕЦ»
	- та описати ситуацію на зворотному боці.
- **В електронній формі Аудиторного протоколу:** 
	- встановити учаснику статус «Не завершено виконання роботи»
	- та вибрати з переліку причину «Порушення процедури»

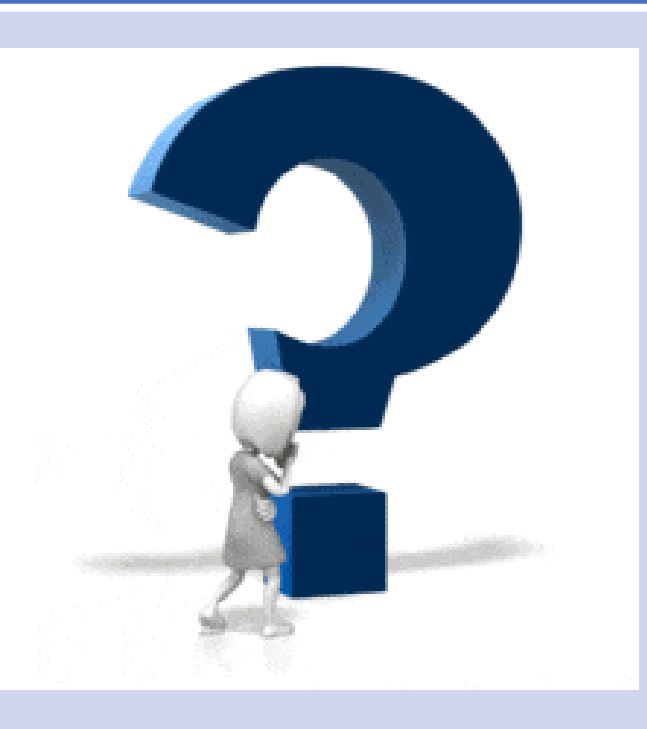

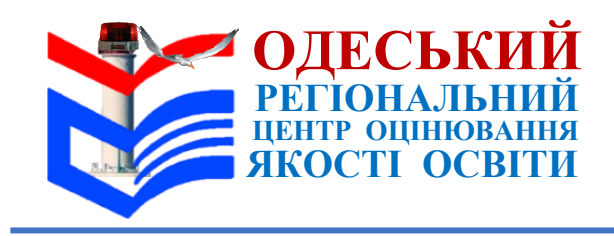

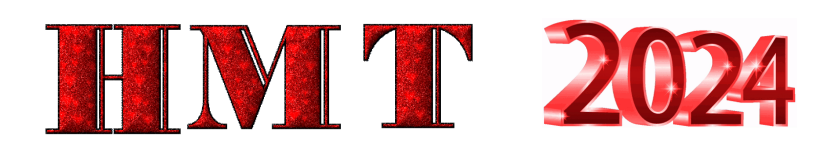

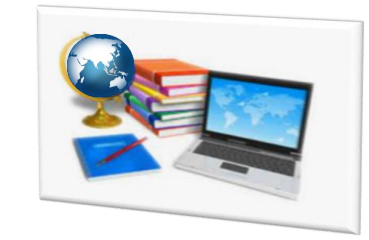

**Учасник після завершення виконання завдань першого етапу тестування вийшов з ТЕЦ (незважаючи на попередження чергового про заборону виходу з ТЕЦ до завершення проходження НМТ)** 

#### **СПОСІБ ВИРІШЕННЯ НЕСТАНДРТНОЇ СИТУАЦІЇ № 21**

- **Черговий має повідомити** відповідальному за ТЕЦ.
- Відповідальний за ТЕЦ та старший інструктор аудиторії, у якій учасник мав проходити НМТ, мають на початку другого етапу тестування перевірити стан виконання тесту (розпочато / не розпочато) цього учасника.
- **Якщо стан виконання «Не розпочато» – старший інструктор має:** 
	- встановити в колонці «Присутність» «Відсутній»,
	- а в колонці «Статус» «Не з'явився».

**Якщо стан виконання «Розпочато» – відповідальний за ТЕЦ має** у своєму персональному кабінеті

- заблокувати роботу учасника
- та встановити йому статус «Порушення процедури».
- **Відповідальний за ТЕЦ** має **описати** ситуацію в Карті спостереження, **старший інструктор**  на зворотному боці Аудиторного протоколу

# **YІ Нестандартні ситуації під час повітряних тривог**

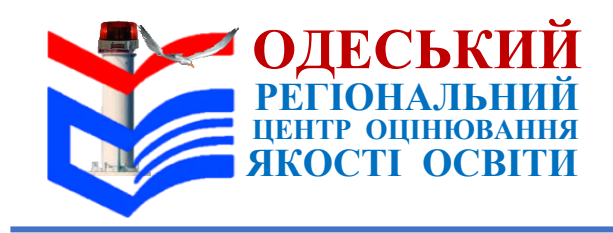

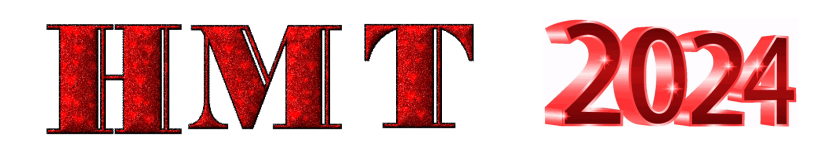

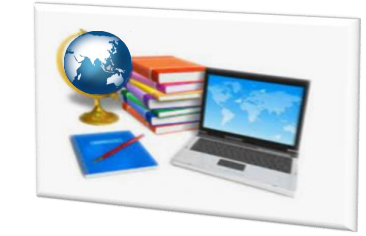

**Сповіщення про повітряну тривогу отримано, коли в деяких аудиторіях через технічні проблеми учасники ще не завершили виконання завдань першого етапу тестування, а в інших аудиторіях вже розпочали виконання завдань другого етапу тестування** 

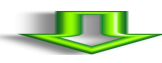

**СПОСІБ ВИРІШЕННЯ НЕСТАНДРТНОЇ СИТУАЦІЇ № 22**

**Відповідальний за ТЕЦ має натиснути на кнопку «Зупинити» для обох етапів тестування** 

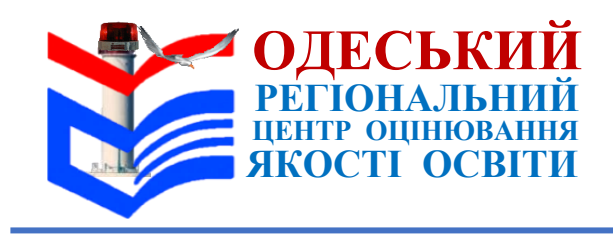

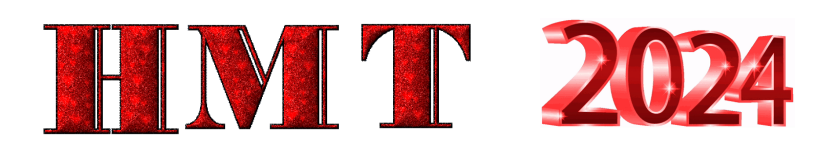

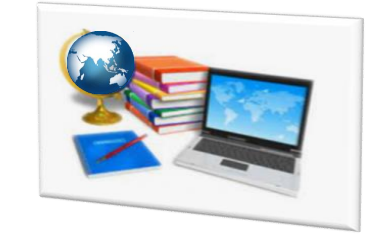

**Учасник після оголошення повітряної тривоги не завершив роботи над тестом і випадково натиснув на кнопку «Завершити роботу над тестом»**

# **СПОСІБ ВИРІШЕННЯ НЕСТАНДРТНОЇ СИТУАЦІЇ № 23**

- **Повідомити** відповідальному за ТЕЦ.
- **Старший інструктор має:** 
	- описати ситуацію на зворотному боці Аудиторного протоколу.
	- В електронній формі Аудиторного протоколу встановити учаснику статус «Не завершено виконання роботи»
	- та вибрати з переліку причину «Повітряна тривога».

#### **Відповідальний за ТЕЦ має:**

- зробити нотатку в електронному журналі в сервісі,
- взяти в учасника письмове пояснення
- та повідомити йому про можливість участі в додаткових сесіях НМТ за умови подання відповідної заяви до регіонального центру в ТЕЦ через відповідального за ТЕЦ або самостійно протягом трьох робочих днів з урахуванням дня проходження НМТ та часу, необхідного на її доставку до регіонального центру,
- надати учаснику бланк заяви, описати ситуацію в Карті спостереження

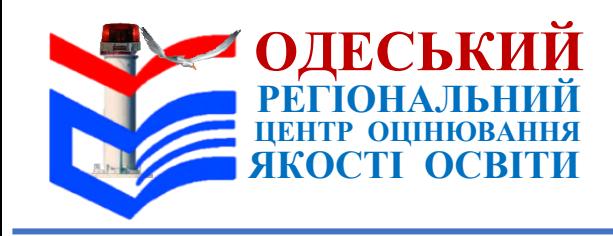

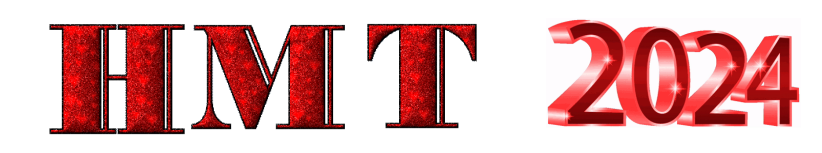

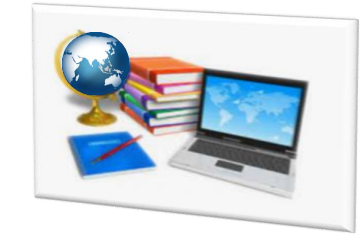

**Учасник після завершення повітряної тривоги не повернувся до ТЕЦ**

## **СПОСІБ ВИРІШЕННЯ НЕСТАНДРТНОЇ СИТУАЦІЇ № 24**

- Повідомити відповідальному за ТЕЦ.
- **Старший інструктор:** 
	- **в Аудиторному протоколі** навпроти прізвища учасника у графі «Підпис учасника» має
		- зазначити «Не завершено»
		- та описати ситуацію на зворотному боці.
	- **В електронній формі Аудиторного протоколу**:
		- встановити учаснику статус «Не завершено виконання роботи»
		- та вибрати з переліку причину «Повітряна тривога».

#### **Відповідальний за ТЕЦ має:**

- зробити нотатку в електронному журналі в сервісі
- та описати ситуацію в Карті спостереження

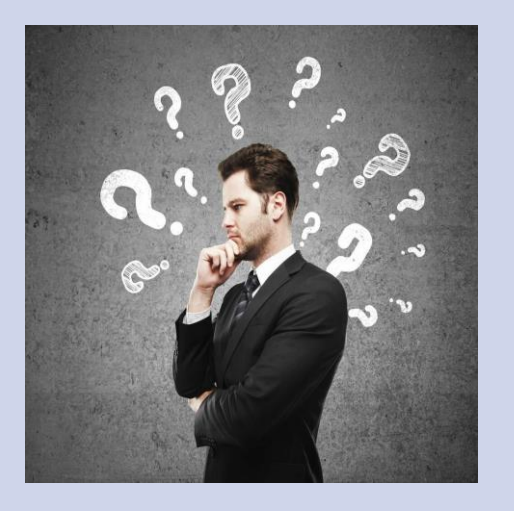

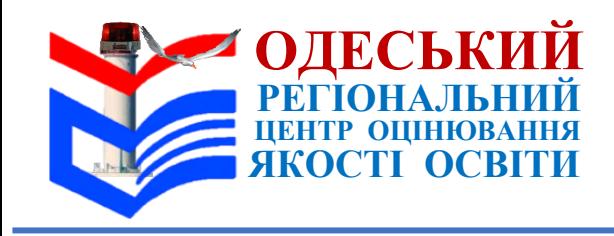

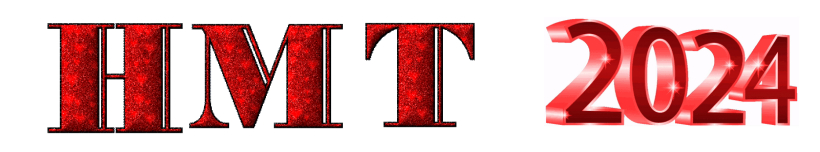

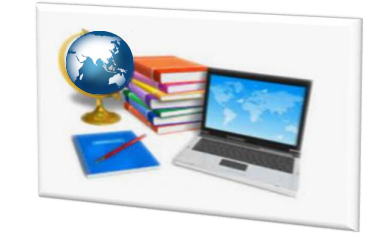

**Після завершення повітряної тривоги роботу учасника заблоковано**

- Повідомити відповідальному за ТЕЦ.
- Відповідальний за ТЕЦ в сервісі має **перевірити причину блокування роботи** учасника.
- 1. Якщо роботу учасника було **заблоковано помилково** (випадково замість іншої особи) виправити помилку.
- 2. **Якщо роботу учасника заблоковано тому, що через затримку блокування сплив час,** відведений на проходження НМТ *(у разі оголошення повітряної тривоги в останні 2–3 хв проходження учасниками НМТ), –*
	- **повідомити учасника** про можливість участі в НМТ під час додаткових сесій та подання ним відповідної заяви через відповідального за ТЕЦ або самостійно протягом трьох робочих днів з урахуванням дня проходження НМТ та часу, необхідного на доставку заяви до регіонального центру,
	- **надати учаснику бланк** відповідної заяви.

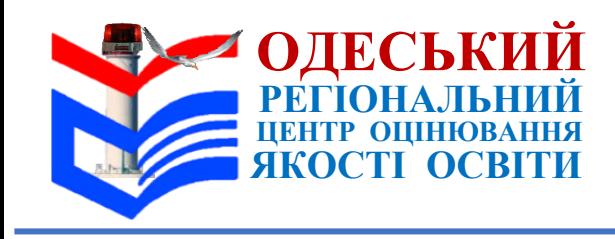

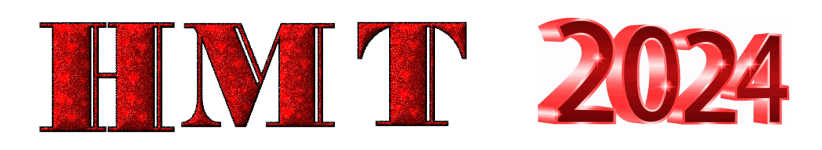

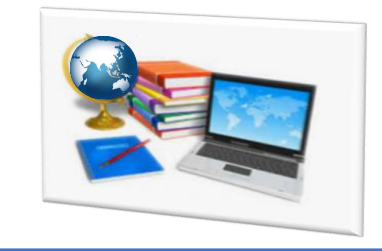

#### **Після завершення повітряної тривоги роботу учасника заблоковано**

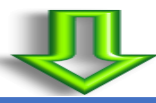

## **СПОСІБ ВИРІШЕННЯ НЕСТАНДРТНОЇ СИТУАЦІЇ № 25**

В електронній формі Аудиторного протоколу **старший інструктор має** 

- встановити учаснику статус «Не завершено виконання роботи»
- та вибрати з переліку причину «Повітряна тривога».

#### **Відповідальний за ТЕЦ має**

- зробити нотатку в електронному журналі в сервісі
- та описати ситуацію в Карті спостереження

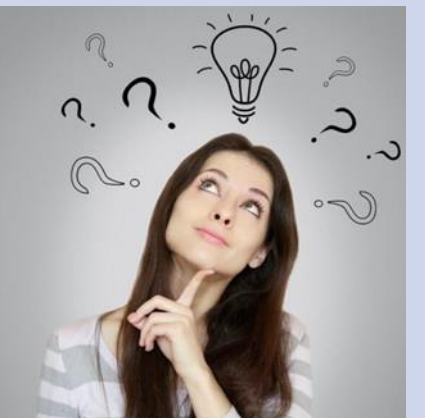

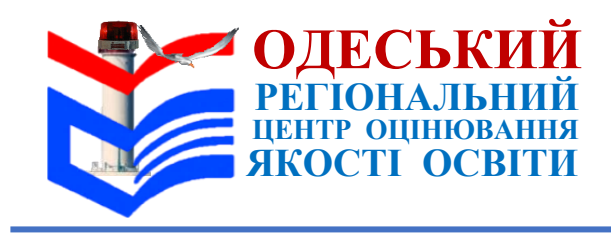

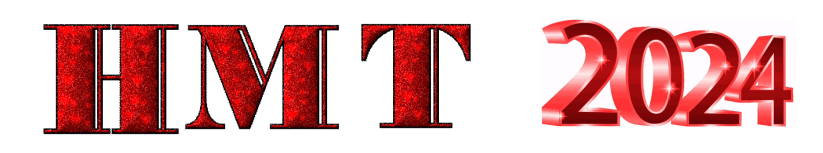

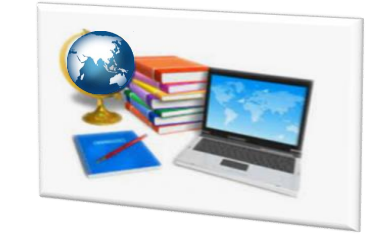

**Повітряна тривога тривала довше ніж 2 год 30 хв (сумарно під час обох етапів тестування**

#### **СПОСІБ ВИРІШЕННЯ НЕСТАНДРТНОЇ СИТУАЦІЇ № 26**

- Відповідальний за ТЕЦ має вирішити з ОРЦОЯО **питання щодо доцільності продовження тестування** в ТЕЦ з урахуванням часу, що залишився до завершення виконання завдань НМТ учасниками.
- **У разі припинення проведення тестування відповідальний за ТЕЦ має:**
	- 1) повідомити регіональний центр про ситуацію, що склалася;
	- 2) оголосити про завершення НМТ в ТЕЦ;

3) повідомити учасників про можливість участі в НМТ під час додаткових сесій та подання відповідної заяви в ТЕЦ через відповідального за ТЕЦ або самостійно **протягом трьох робочих днів** з урахуванням дня проходження ними НМТ та часу, необхідного на доставку заяви до ОРЦОЯО;

4) надати учасникам бланки заяви. Якщо подати заяву через відповідального за ТЕЦ виявили бажання **більше 3 учасників** – їм можна надати бланк колективної заяви щодо надання можливості пройти НМТ під час додаткових сесій;

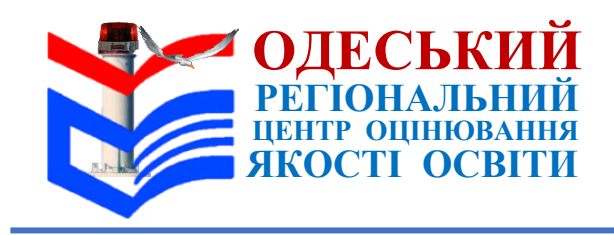

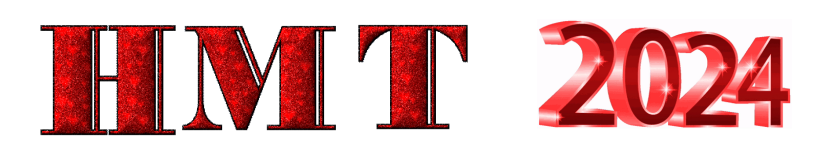

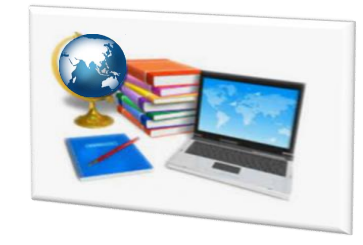

**Повітряна тривога тривала довше ніж 2 год 30 хв (сумарно під час обох етапів тестування**

### **СПОСІБ ВИРІШЕННЯ НЕСТАНДРТНОЇ СИТУАЦІЇ № 26**

4) надати **учасникам бланки заяви**. Якщо подати заяву через відповідального за ТЕЦ виявили бажання більше 3 учасників – їм можна надати бланк колективної заяви щодо надання можливості пройти НМТ під час додаткових сесій;

5) зібрати подані учасниками **заяви щодо надання можливості пройти НМТ під час додаткових сесій** (за наявності);

6) попросити старших інструкторів повернутися до аудиторій та **зробити відмітки в електронній і паперовій формах Аудиторного протоколу;**

7) прийняти від старших інструкторів аудиторні протоколи;

8) заповнити електронний журнал в сервісі НМТ, натиснути на кнопку «Закрити»;

9) описати ситуацію в Карті спостереження.

**У разі ухвалення рішення продовжити тестування – повідомити регіональний центр**

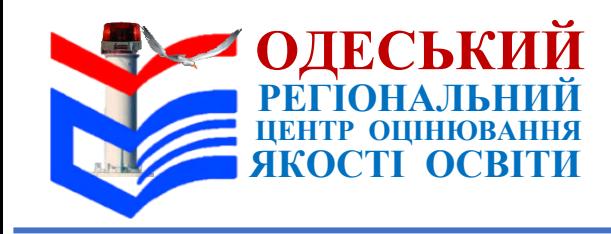

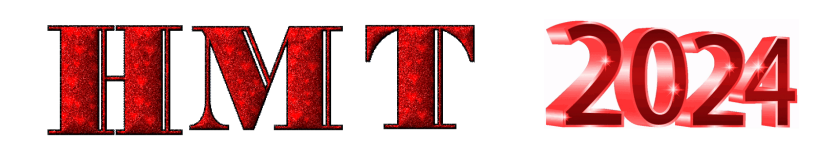

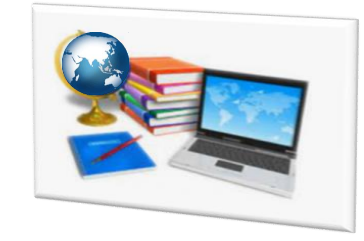

**Через довготривалу повітряну тривогу другого етапу тестування не розпочато**

# **СПОСІБ ВИРІШЕННЯ НЕСТАНДРТНОЇ СИТУАЦІЇ № 27**

Відповідальний за ТЕЦ має **повідомити про припинення** проведення НМТ в ТЕЦ.

#### **Старші інструктори мають:**

- зайти в сервісі в другий етап тестування
- і проставити учасникам статус «Не з'явився»
- й закрити другий етап тестування.

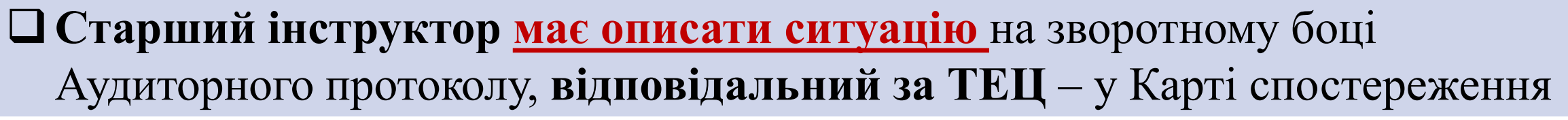

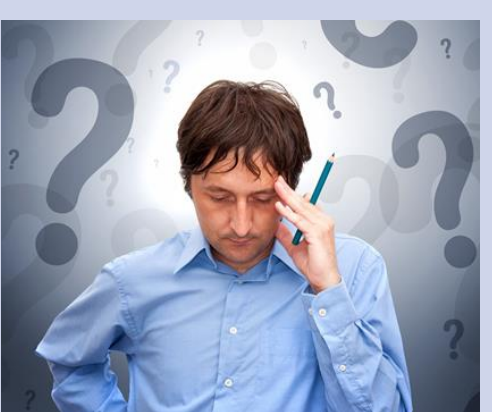

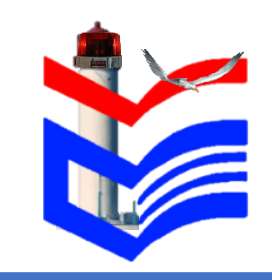

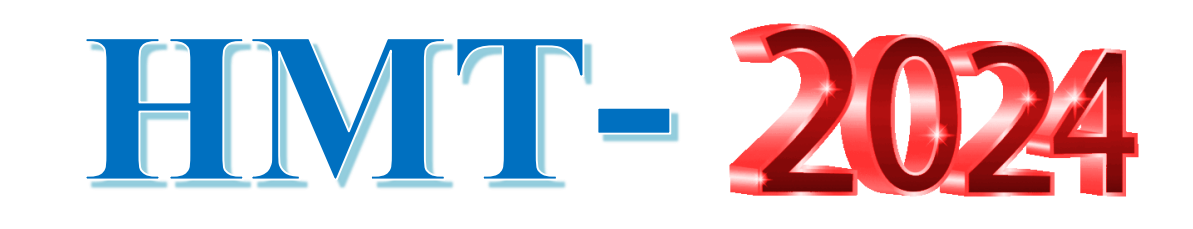

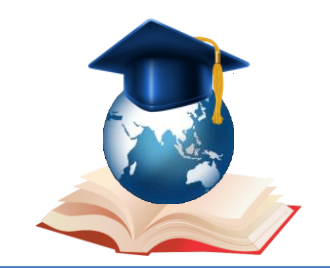

# **YІІ. Нестандартні ситуації під час роботи над тестом**

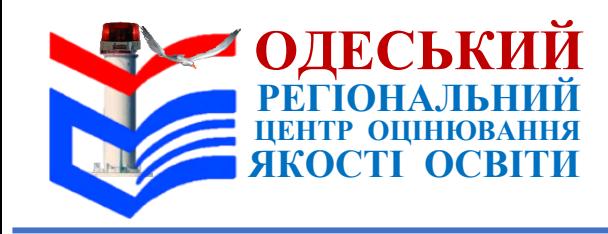

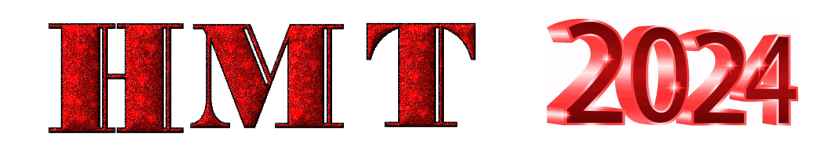

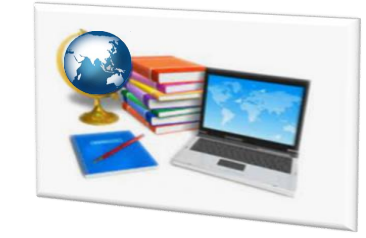

# **В Аудиторному протоколі учасник поставив підпис навпроти прізвища іншої особи**

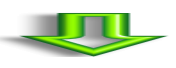

#### **СПОСІБ ВИРІШЕННЯ НЕСТАНДРТНОЇ СИТУАЦІЇ № 28**

 В Аудиторному протоколі учасник, який помилково поставив підпис навпроти прізвища іншої особи, має **повторно поставити підпис навпроти свого прізвища**. Учасник, у графі якого стоїть чужий підпис, має **поставити свій підпис після скісної риски**

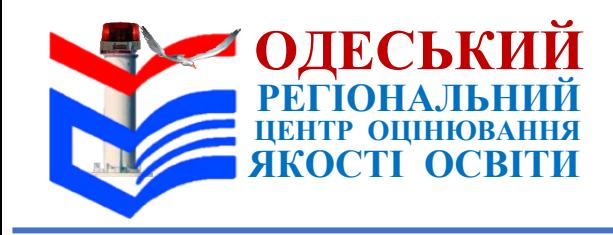

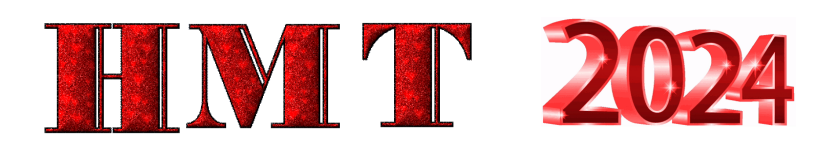

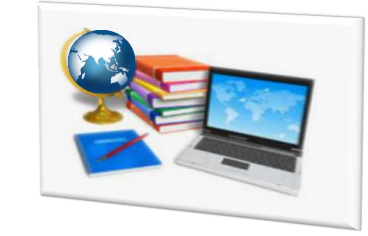

**Виникли обставини, що можуть становити загрозу для життя та здоров'я учасників НМТ (мінування / пожежа тощо)**

## **СПОСІБ ВИРІШЕННЯ НЕСТАНДРТНОЇ СИТУАЦІЇ № 29**

#### **Відповідальний за ТЕЦ має:**

- 1) натиснути на кнопку «Зупинити»;
- 2) повідомити всіх присутніх в ТЕЦ про ситуацію, що виникла;
- 3) попросити старших інструкторів забрати із собою Аудиторні протоколи;
- 4) контролювати проведення евакуації учасників та працівників ТЕЦ;
- 5) переконатися, що всі учасники та працівники вийшли з ТЕЦ;
- 6) попросити їх стежити за інформацією відповідального за ТЕЦ;
- 7) повідомити регіональний центр про ситуацію, що склалася.

**Якщо загрозу для життя та здоров'я учасників ліквідовано по змозі продовжити проведення НМТ.**

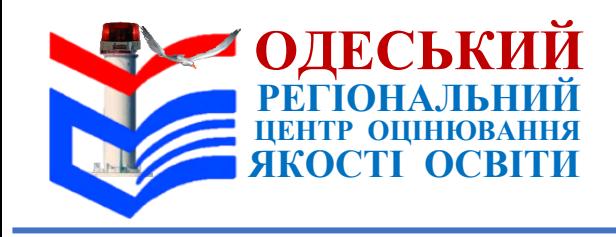

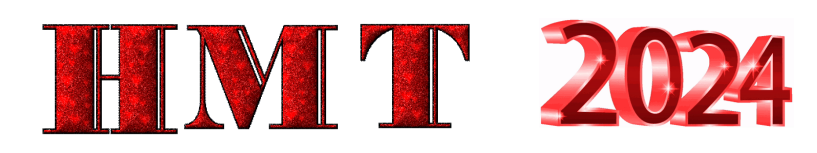

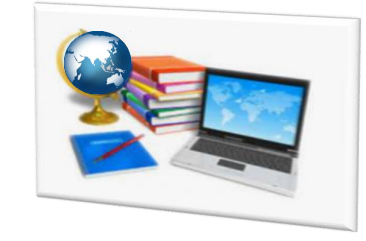

**Виникли обставини, що можуть становити загрозу для життя та здоров'я учасників НМТ (мінування / пожежа тощо)**

# **СПОСІБ ВИРІШЕННЯ НЕСТАНДРТНОЇ СИТУАЦІЇ № 29**

#### **Якщо продовжити проведення НМТ неможливо:**

1) оголосити про завершення НМТ в ТЕЦ;

2) повідомити учасників про **можливість участі в НМТ під час додаткових сесій** та подання ними відповідної заяви в ТЕЦ через відповідального за ТЕЦ або самостійно **протягом трьох робочих днів** з урахуванням дня проходження ними НМТ та часу, необхідного на її доставку до регіонального центру; 3) надати учасникам бланки заяви. Якщо подати заяву через відповідального за ТЕЦ виявили бажання **більше 3 учасників – їм можна надати бланк колективної заяви** щодо надання можливості пройти НМТ під час додаткових сесій;

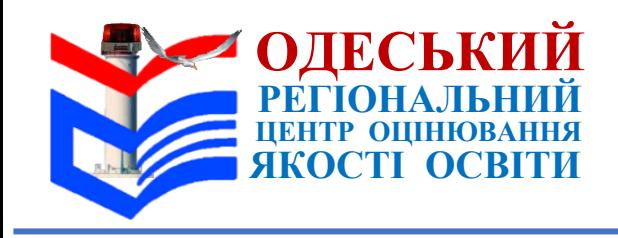

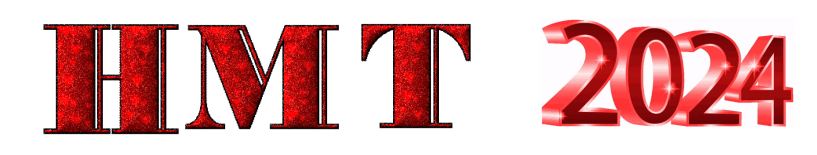

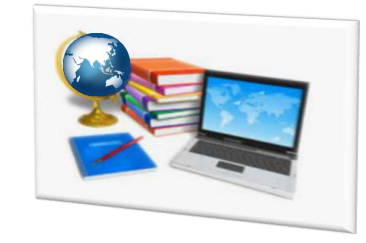

**Виникли обставини, що можуть становити загрозу для життя та здоров'я учасників НМТ (мінування / пожежа тощо)**

# **СПОСІБ ВИРІШЕННЯ НЕСТАНДРТНОЇ СИТУАЦІЇ № 29**

4) **зібрати подані учасниками заяви** щодо надання можливості пройти НМТ під час додаткових сесій (за наявності);

5) **увійти до особистого кабінету в сервісі** на мобільному пристрої / планшеті та надати старшим інструкторам логіни й паролі для доступу до сервісу, попросити їх увійти до особистих кабінетів на будьякому пристрої, що має підключення до мережі Інтернет, та зробити відмітки в електронній формі Аудиторного протоколу;

6) **організувати внесення старшими інструкторами інформації** до паперової форми Аудиторних протоколів, узгодити ситуацію з регіональним центром;

7) **прийняти від старших інструкторів** Аудиторні протоколи;

8) **зробити нотатку в електронному журналі в сервісі**, натиснути на кнопку «Закрити» та описати ситуацію в Карті спостереження

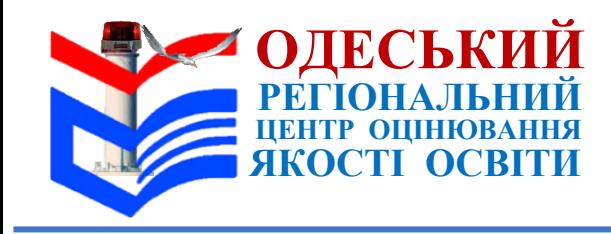

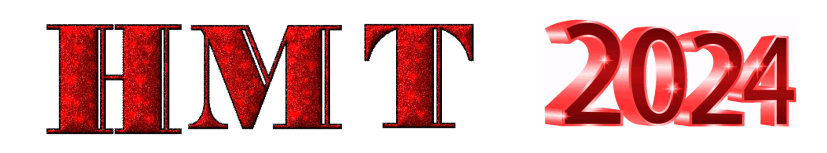

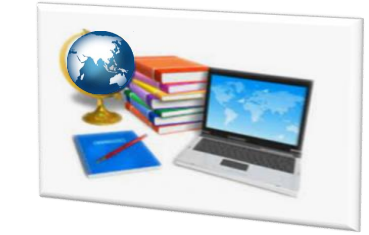

**На клавіатурі не відображено українського алфавіту (для ТЕЦ, створених у закордонних населених пунктах)**

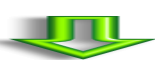

**СПОСІБ ВИРІШЕННЯ НЕСТАНДРТНОЇ СИТУАЦІЇ № 30**

**Для заповнення електронного журналу в сервісі застосувати транслітерацію**

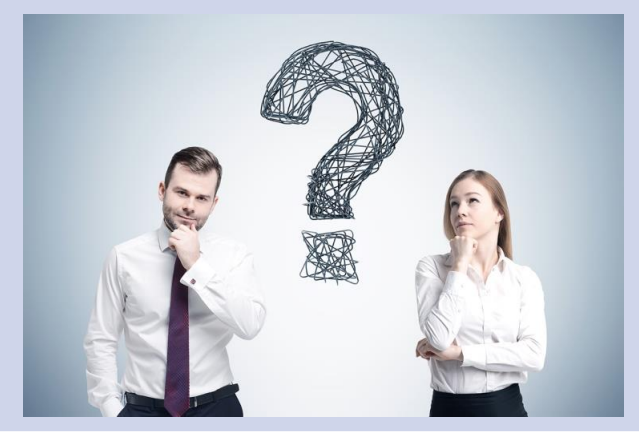

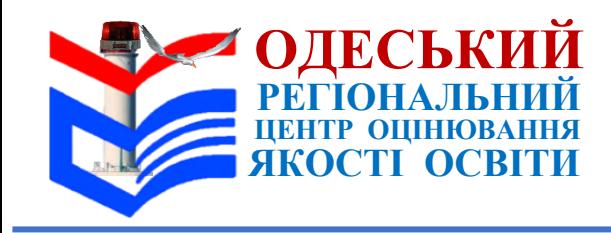

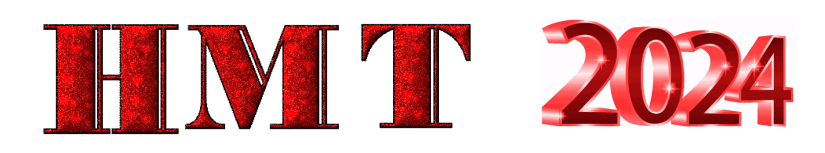

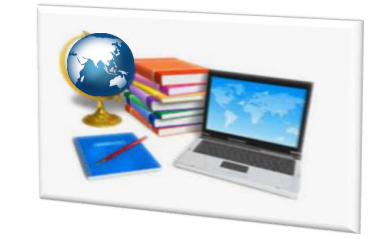

**В аудиторії всі учасники завершили виконання завдань першого етапу тестування до закінчення часу, відведеного на їх виконання** 

**СПОСІБ ВИРІШЕННЯ НЕСТАНДРТНОЇ СИТУАЦІЇ № 31**

**Старший інструктор має повідомити всім учасникам:**

- час початку другого етапу тестування,
- додавши до фактичного часу завершення першого етапу тестування в аудиторії час перерви (20 хв) (але не раніше 12:20).
- Запропонувати учасникам **зачекати в аудиторії до завершення часу**, відведеного на виконання завдань першого етапу тестування. **Повідомити відповідальному** за ТЕЦ

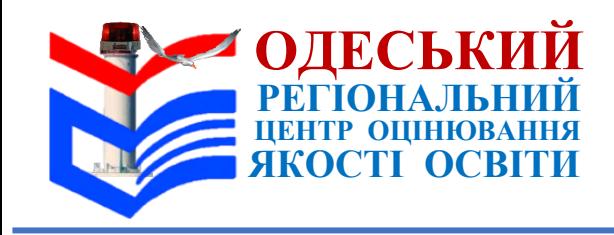

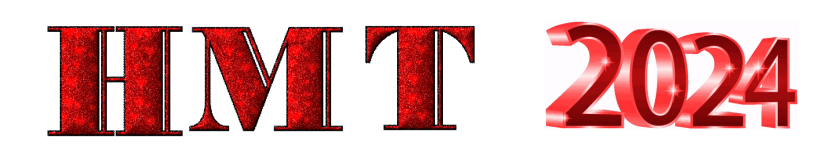

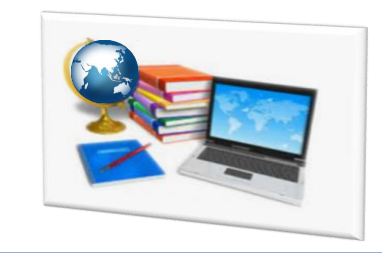

**Учасники в аудиторії розпочали виконання завдань до здійснення контролю за дотриманням учасниками вимоги щодо заборони мати при собі та/або на робочому місці засоби зв'язку, пристрої зчитування, обробки, збереження та відтворення інформації, а також окремі елементи, які можуть бути складовими технічних засобів чи пристроїв, за допомогою металодетектора**

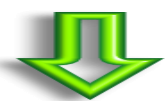

#### **СПОСІБ ВИРІШЕННЯ НЕСТАНДРТНОЇ СИТУАЦІЇ № 32**

 Контролю на цьому етапі в аудиторії **не здійснювати**. Зробити **запис у Карті** спостереження

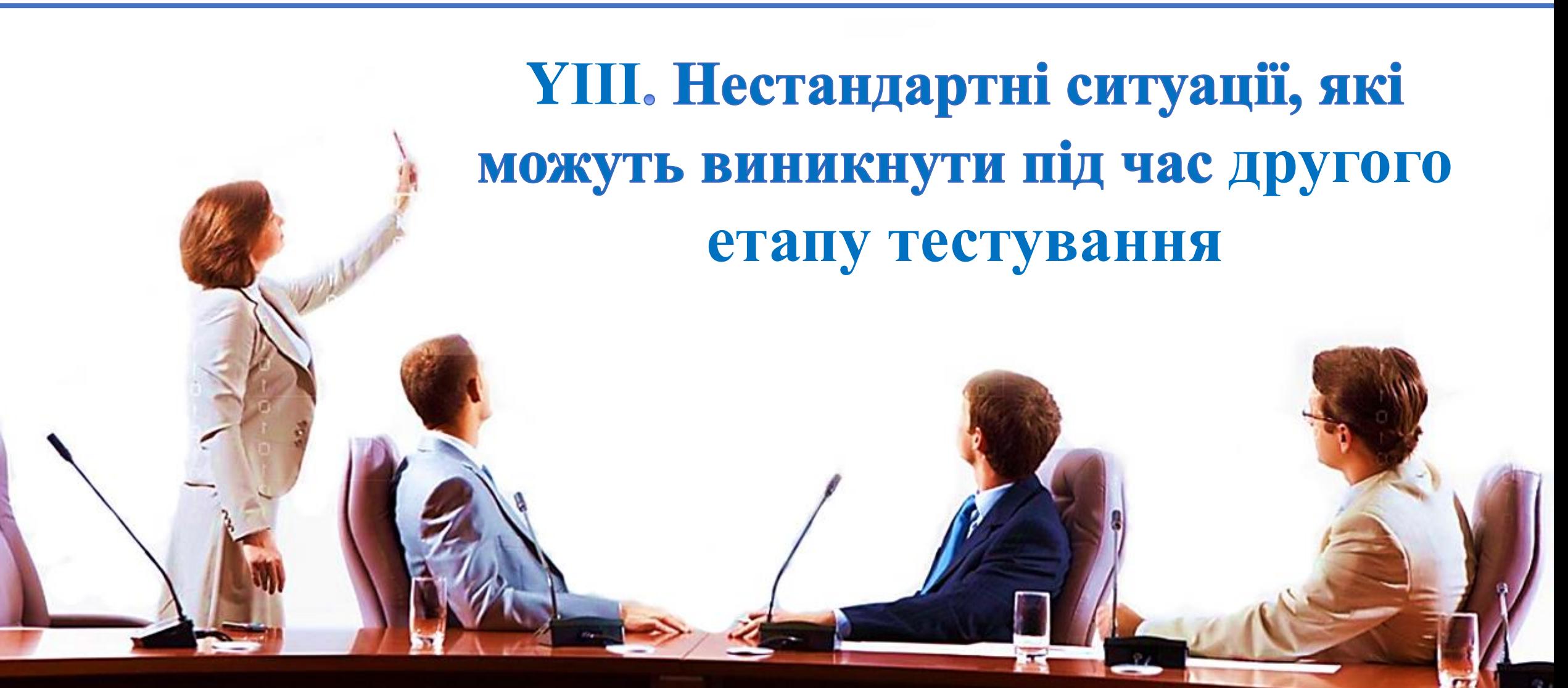

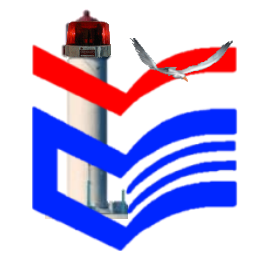

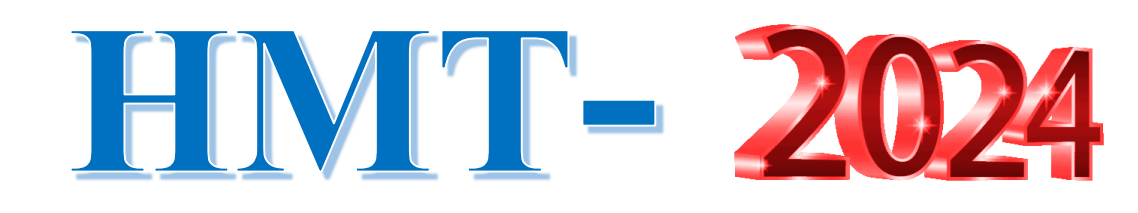

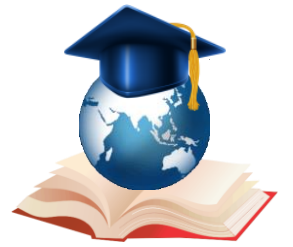

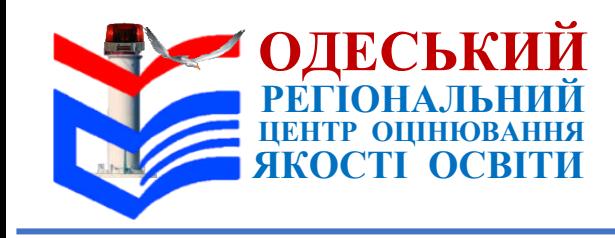

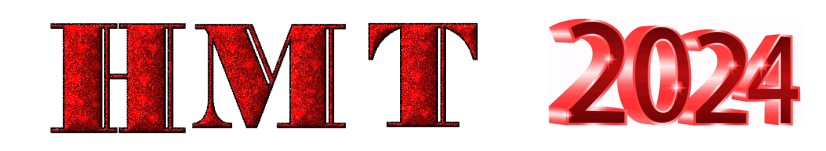

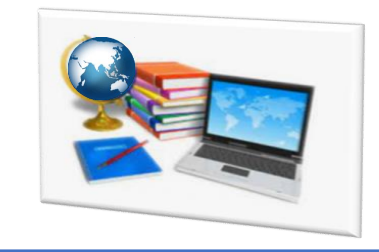

**Учасник запізнився на початок другого етапу тестування**

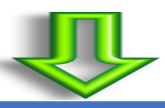

#### **СПОСІБ ВИРІШЕННЯ НЕСТАНДРТНОЇ СИТУАЦІЇ № 33**

 **Допустити учасника** до виконання завдань тесту **за умови**, що **запізнення тривало не більше 5 хв від початку** виконання завдань другого етапу тестування учасниками в аудиторії. Якщо учасник **запізнився більше ніж на 5 хв** – його **позбавляють права на проходження другого етапу тестування.** 

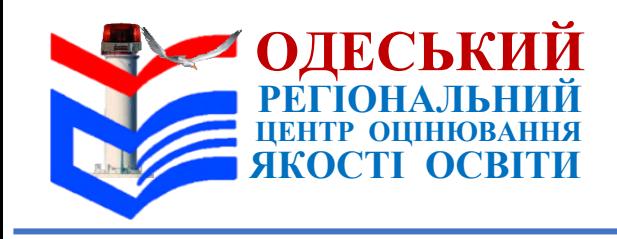

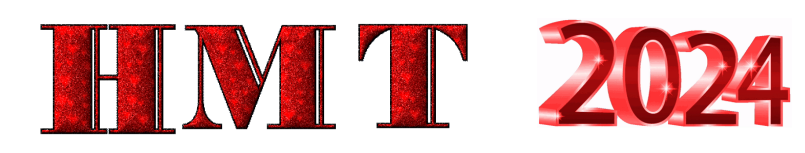

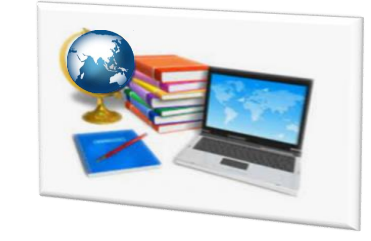

**Учасник запізнився на початок другого етапу тестування**

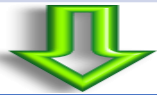

#### **СПОСІБ ВИРІШЕННЯ НЕСТАНДРТНОЇ СИТУАЦІЇ № 33**

#### **У такому разі старший інструктор має:**

1) **повідомити** про це відповідального за ТЕЦ;

2) в паперовій формі Аудиторного протоколу навпроти прізвища цього учасника в частині «Не розпочато / не завершено виконання завдань ІІ етапу через» **позначити причину**, через яку не розпочато виконання завдань

#### **Ситуацію описати на зворотному боці Аудиторного протоколу;**

3) **в електронній формі Аудиторного протоколу** навпроти прізвища такого учасника в колонці «Присутність» **установити «Відсутній», у колонці «Статус» – «Не з'явився».**  Відповідальний за ТЕЦ має **зробити нотатку в електронному журналі в сервісі та описати ситуацію** в Карті спостереження

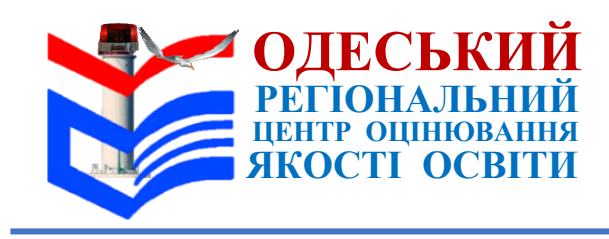

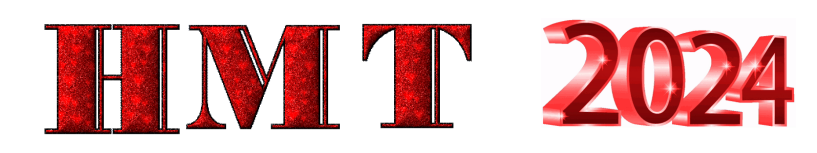

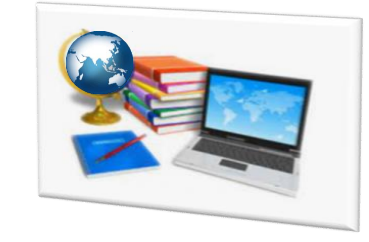

**У сервісі відображено, що розпочато роботу учасника, який був відсутній на першому етапі тестування**

- Старший інструктор має переконатися, що не здійснено помилкової авторизації.
- **У разі помилкової авторизації** в електронній формі Аудиторного протоколу другого етапу тестування навпроти прізвища такого учасника:
	- в колонці «Присутність» установити «Помилкова авторизація»,
	- у колонці «Статус» «Не завершено виконання роботи»
	- та вибрати з переліку причину «Помилкова авторизація».
	- Ситуацію описати на зворотному боці Аудиторного протоколу, **повідомити відповідальному** за ТЕЦ.
- **Якщо помилкової авторизації не здійснено**  повідомити відповідальному за ТЕЦ.
- **Відповідальний за ТЕЦ має у своєму персональному кабінеті:** 
	- **заблокувати роботу** такого учасника
	- та **встановити йому статус** «Порушення процедури».
- ВІдповідальний за ТЕЦ має **описати ситуацію** в Карті спостереження,
- старший інструктор на зворотному боці Аудиторного протоколу

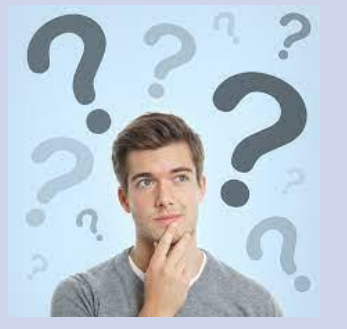

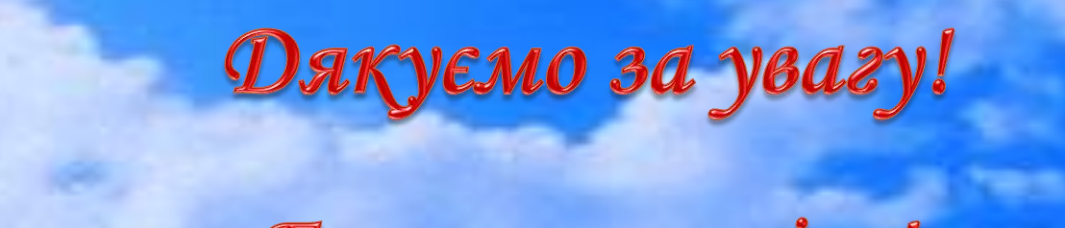

Бажаємо успіху!

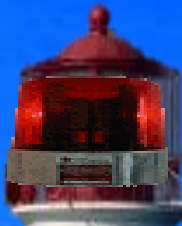

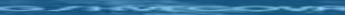